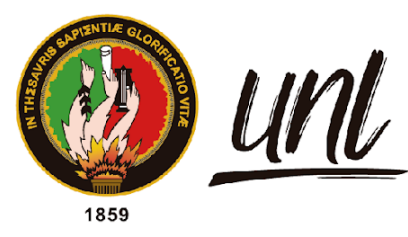

Universidad<br>**Nacional<br>de Loja** 

# <span id="page-0-0"></span>**Universidad Nacional de Loja Facultad de la Educación, el Arte y la Comunicación Carrera de Pedagogía de las Ciencias Experimentales**

**Descripción de la construcción del** *convertidor binario-decimal* **como recurso educativo para la enseñanza del sistema de numeración binario en el primer año de bachillerato Técnico en informática en la Unidad Educativa Emiliano Ortega Espinoza del cantón Catamayo durante el año lectivo 2022-2023.**

> **Trabajo de Integración Curricular previa a la obtención del título de Licenciado en Pedagogía de la Informática**

**AUTOR:**

Henry Javier Acaro Pinta

# **DIRECTOR:**

Lic. Marlon Alexander Maldonado González, Mg. Sc.

Loja - Ecuador 2023

#### **Certificación**

<span id="page-1-0"></span>Loja, 31 de mayo de 2023

# Lic. Marlon Alexander Maldonado González. Mg. Sc. **DIRECTOR DEL TRABAJO DE INTEGRACIÓN CURRICULAR**

#### **CERTIFICO:**

Que he revisado y orientado todo proceso de la elaboración del Trabajo de Integración Curricular: **Descripción de la construcción del** *convertidor binario-decimal* **como recurso educativo para la enseñanza del sistema de numeración binario en el primer año de bachillerato técnico en informática en la Unidad Educativa Emiliano Ortega Espinoza del cantón Catamayo durante el año lectivo 2022-2023**., de autoría del estudiante **Henry Javier Acaro Pinta,** con cedula de identidad Nro. **1105400293**, previa a la obtención del título de **Licenciado en Pedagogía de la Informática**, una vez que el trabajo cumple con todos los requisitos exigidos por la Universidad Nacional de Loja para el efecto, autorizo la presentación para la respectiva sustentación y defensa.

Lic. Marlon Alexander Maldonado González Mg. Sc. **DIRECTORA DEL TRABAJO DE INTEGRACIÓN CURRICULAR**

#### **Autoría**

<span id="page-2-0"></span>Yo, **Henry Javier Acaro Pinta**, declaro ser autor del presente Trabajo de Integración Curricular y eximo expresamente a la Universidad Nacional de Loja y a sus representantes jurídicos de posibles reclamos y acciones legales, por el contenido de este. Adicionalmente acepto y autorizo a la Universidad Nacional de Loja, la publicación de mí del Trabajo de Integración Curricular en el Repositorio Digital Institucional – Biblioteca Virtual.

**Firma:** \_\_\_\_\_\_\_\_\_\_\_\_\_\_\_

**Cédula de Identidad:** 1105400293 **Fecha:** 13/06/2023. **Correo electrónico:** Henry.j.acaro@unl.edu.ec **Teléfono:** 0993176425

<span id="page-3-0"></span>**Carta de autorización por parte del autor para la consulta de reproducción parcial o total y/o publicación electrónica de texto completo del Trabajo de Integración Curricular.**

Yo **Henry Javier Acaro Pinta** declaro ser autor del Trabajo de Integración Curricular denominado: **Descripción de la construcción del** *convertidor binario-decimal* **como recurso educativo para la enseñanza del sistema de numeración binario en el primer año de Bachillerato Técnico en informática en la Unidad Educativa Emiliano Ortega Espinoza del cantón Catamayo durante el año lectivo 2022-2023.**, como requisito para optar por el título de **Licenciado en Pedagogía de la Informática,** autorizo al sistema Bibliotecario de la Universidad Nacional de Loja para qué, con fines académicos muestre la producción intelectual de la Universidad, a través de la visibilidad de su contenido de la siguiente manera en el Repositorio Institucional.

Los usuarios pueden consultar el contenido de este trabajo en el Repositorio Institucional, en las redes de información del país y del exterior con las cuales tenga convenio la Universidad.

La Universidad Nacional de Loja, no se responsabiliza por el plagio o copia del trabajo de integración curricular que realice un tercero.

Para constancia de esta autorización, en la ciudad de Loja, a los trece días del mes del año dos mil veintitrés.

Firma:

**Autor:** Henry Javier Acaro Pinta **Cédula:** 1105400293 **Dirección:** Catamayo, San Vicente **Correo electrónico:** henry.j.acaro@unl.edu.ec **Teléfono:** 0993176425

# **DATOS COMPLEMENTARIOS:**

# **Director del Trabajo de Integración Curricular:**

Lic. Marlon Alexander Maldonado González Mg. Sc.

#### **Dedicatoria**

<span id="page-4-0"></span>Dedico este trabajo de investigación primeramente a Dios, quien es mi guía espiritual y me ha regalado vida, salud y fortaleza para cumplir una meta más en mi vida.

A mis padres, por su apoyo incondicional y sus consejos en los momentos más difíciles de mi carrera, quienes, con su bendición en las primeras horas de la mañana, durante estos 4 años me han protegido y me han llevado por el camino correcto y me dejan la mejor de las herencias, la educación y sus valores.

A mi esposa e hija, por acompañarme y brindarme su confianza y ser un motivo más para lograr con éxito mis objetivos.

A todos quienes depositaron su confianza en mí y me supieron apoyar y motivar cuando más lo necesite, a todos mis familiares y amigos quienes me abrieron las puertas y me extendieron su mano a lo largo de este proceso.

*Henry Javier Acaro Pinta*

#### **Agradecimiento**

<span id="page-5-0"></span>Pongo en primer lugar a Dios, quien con su amor y gracia me ha permitido llegar a cumplir una meta más en mi vida académica y me ha bendecido regalándome unos excelentes padres, por ello, quiero expresarles mi agradecimiento por estar para mi desde el primer día de mi vida, por apoyarme en todo momento, por corregirme e inculcarme sus valores, darme consejos, cuidarme y motivarme para salir adelante.

De igual manera quiero agradecer a mi esposa, quien se ha convertido en un apoyo importante para mí, alentándome y ayudándome siempre para superar las malas situaciones y disfrutando de los buenos momentos, a mis amigos y compañeros, que me han brindado su amistad y compartieron conmigo sus conocimientos y aprendizajes, sé que nos esperan caminos diferentes, y no me queda más que agradecerles por lo vivido y desearles los mejores de los éxitos en esta nueva etapa de nuestras vidas.

A todas aquellas personas que me han apoyado moralmente, a mis docentes de la carrera de Pedagogía de las Ciencias Experimentales Informática, quienes con su ejemplo y me han enseñado que la perseverancia es la clave del éxito en este camino de la vida, que nada es imposible, que el primer paso es el que cuesta y que si se propone algo se debe luchar hasta verlo realizado. "Gracias a todos y que Dios los bendiga siempre".

*Henry Javier Acaro Pinta*

# <span id="page-6-0"></span>Índice de contenidos

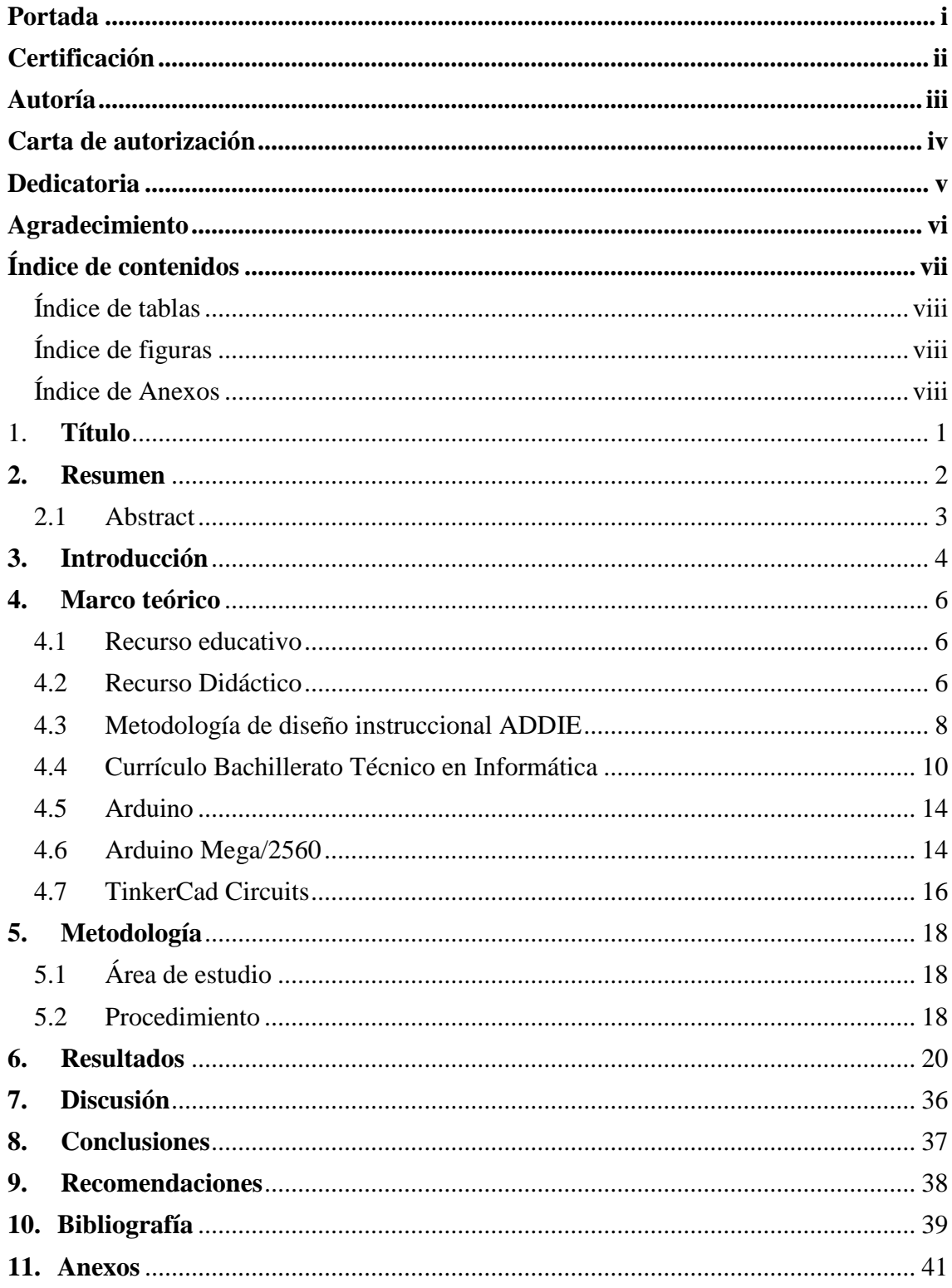

# <span id="page-7-0"></span>**Índice de tablas**

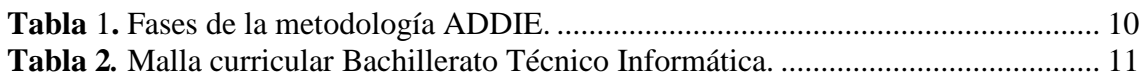

# <span id="page-7-1"></span>**Índice de figuras**

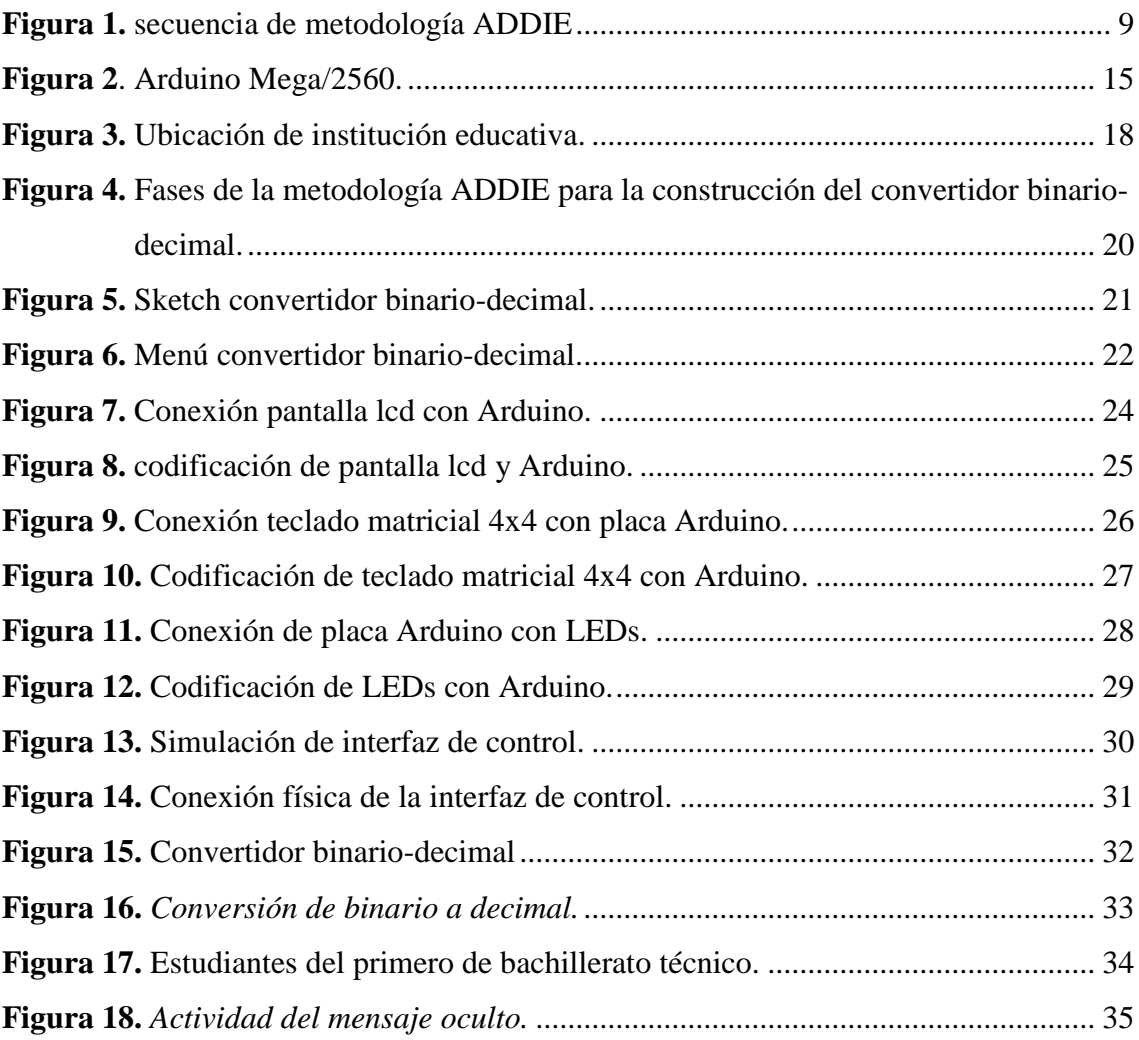

# <span id="page-7-2"></span>**Índice de Anexos**

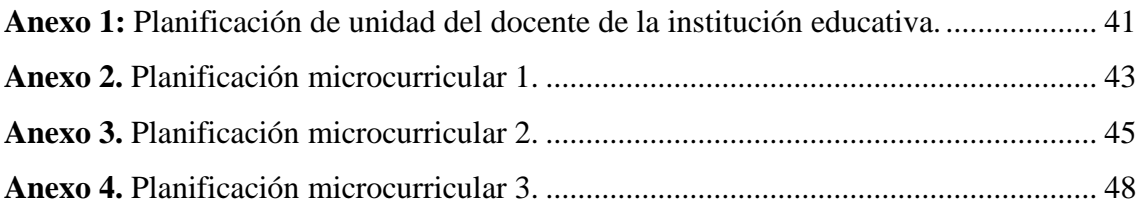

# **1. Título**

<span id="page-8-0"></span>**Descripción de la construcción del** *convertidor binario-decimal* **como recurso educativo para la enseñanza del sistema de numeración binario en el primer año de bachillerato técnico en informática en la Unidad Educativa Emiliano Ortega Espinoza del cantón Catamayo durante el año lectivo 2022-2023.**

#### **2. Resumen**

<span id="page-9-0"></span>Los recursos educativos desarrollados por docentes y estudiantes para un determinado contexto educativo fortalecen las destrezas para la resolución de problemas, el trabajo colaborativo, la creatividad y la toma de decisiones, asimismo, impulsa una enseñanza dinámica, e interdisciplinar, permitiendo de esta manera al estudiante adquirir conocimientos mediante un aprendizaje activo. En este sentido, la presente investigación describe la construcción del *convertidor binario-decimal* como recurso educativo para la enseñanza del sistema de numeración binario; al ser un estudio de tipo exploratorio-descriptivo, como instrumento de investigación se utilizó los contenidos curriculares proporcionados por el Ministerio de Educación para el área de informática, mientras que la metodología se basó en el enfoque de investigación y desarrollo, donde en la primera etapa se indagó los referentes teóricos que fundamentan la construcción del convertidor binario-decimal, mientras que en la segunda etapa se describe la construcción del recurso a través del modelo de diseño instruccional Análisis, Diseño, Desarrollo, Implementación y Evaluación (ADDIE), donde se generó una hoja de ruta para que el recurso, a través de los elementos que lo conforman, pueda ser reprogramado para replicarse o adaptarse a otro contexto educativo. Se concluye que, describir la construcción del *convertidor binario-decimal* como recurso educativo demuestra que se puede crear desde cero un hardware educativo sin la necesidad de generar grandes costos de producción y que este responda a los objetivos de aprendizaje propuestos por el currículo educativo ecuatoriano y sobre todo a las necesidades educativas de los estudiantes, además permite evidenciar la importancia de trabajar con una metodología instruccional como ADDIE para estructurar el proceso de desarrollo, ya que, cada una de sus fases se rige por el cumplimiento de los objetivos planteados, para generar un producto de calidad.

*Palabras claves: Convertidor binario-decimal; recurso educativo; ADDIE; educación; innovación.*

#### **2.1 Abstract**

<span id="page-10-0"></span>The educational resources developed by teachers and students for a given educational context strengthen the problem skills, collaborative work, creativity, and decision to making, as well as promote dynamic and interdisciplinary teaching, thus allowing students to acquire knowledge through active learning. In this sense, this research describes the construction of the digital converter as an educational resource for teaching the binary number system, it is an exploration and descriptive study, the curricular contents provided by the Ministry of Education for the area of computer science were used as a research instrument, while the methodology was based on the research and development approach, where in the first stage the theoretical references that support the construction of the binary-decimal converter were investigated, The second stage describes the construction of the resource through the instructional design model Analysis, Design, Development, Implementation and Evaluation (ADDIE), where a roadmap was generated so that the resource, through the elements that comprise it, can be reprogrammed to be replicated or adapted to another educational context. To concluded that, describing the construction of the binary-decimal converter as an educational resource demonstrates that an educational hardware can be created from scratch without the need to generate large production costs and that it responds to the learning objectives proposed by the Ecuadorian educational curriculum and especially to the educational needs of the students. It also shows the importance of working with an instructional methodology such as ADDIE to structure the development process, since each of its phases is governed by the fulfillment of the objectives set, to generate a quality product.

**Keywords:** Binary-decimal converter; educational resource; ADDIE; education; innovation.

#### **3. Introducción**

<span id="page-11-0"></span>Los considerables cambios dentro del ámbito educativo que se han generado a partir de la inserción de la tecnología en los procesos de enseñanza y aprendizaje, mismos que han permitido crear ambientes de educación diferentes a los tradicionales donde el aprendizaje se basa en métodos repetitivos y memorísticos, por el contrario, en la actualidad esta situación está cambiando por ideales que se fundamentan en el fortalecimiento de habilidades cognitivas, sociales, tecnológicas y comunicativas. Sin embargo, para que tal cambio ocurra en la educación, es necesario contar con espacios de concientización que incluyan a todos los actores educativos en las dinámicas propias de un entorno tecnológico de aprendizaje; algunas prácticas educativas han apuntado al uso de computadoras con exclusión de otras posibilidades como la construcción de recursos educativos basados en proyectos interdisciplinarios.

El desarrollo de esta investigación está centrado en la necesidad de que contar con recursos educativos elaborados por docentes y estudiantes, que contribuya al desarrollo de habilidades y competencias que faciliten el proceso de resolución de problemas con el objetivo de que el estudiante fortalezca su riqueza cognitiva; en este sentido la educación debe comenzar a movilizarse con más énfasis hacia lo tecnológico apoyándose en el uso de metodologías activas y sobre todo la utilización de recursos y herramientas para dar respuesta al momento histórico que vivimos. En nuestro contexto el Ministerio de Educación (2019) mediante el Sistema Integral de Tecnologías para la Escuela y la Comunidad (SITEC), se encarga de diseñar y ejecutar iniciativas y proyectos tecnológicos para mejorar el aprendizaje digital en el país democratizando el uso de la tecnología en el proceso de enseñanza y aprendizaje.

En este sentido, la Carrea de Pedagogía de las Ciencias Experimentales Informática, para el desarrollo de recursos educativos digitales y analógicos innovadores, cuenta con asignaturas como Análisis y Diseño de recursos educativos, Programación de recursos educativos y Robótica educativa, mismas que construyen materiales educativos orientados a responder a las necesidades de los educandos en un determinado contexto educativo, como es el caso del *convertidor binario-decimal*.

Teniendo en cuenta esto, para orientar la investigación se plantea el siguiente cuestionamiento: ¿Cómo se construyó el recurso educativo *convertidor binario-decimal* para la enseñanza del sistema de numeración binario?, de este modo surge como objetivo principal la descripción del *convertidor binario-decimal* desde sus componentes electronicos como recurso educativo para la enseñanza del sistema de numeración binario, por ende, se realizó un proceso metodológico; presentando, entonces, la revisión de antecedentes que respalden la construcción de este recurso, la metodología de desarrollo utilizada, los resultados, la discusión sobre el proceso y las conclusiones del estudio.

#### **4. Marco teórico**

#### <span id="page-13-0"></span>**4.1 Recurso educativo**

<span id="page-13-1"></span>Los recursos educativos de acuerdo con Hernández (2015), citado por Beltrán (2020), son medios o instrumentos indispensables en la praxis educativa que facilitan la presentación y el entendimiento de los contenidos y actividades de enseñanza que permiten la estimulación de los sentidos, facilitando la adquisición de conceptos, habilidades, actitudes o destrezas. Esto puede ser mediante el fortalecimiento de habilidades cognitivas y/o apoyando las estrategias de enseñanza y aprendizaje.

Para, Márquez y Márquez (2018), un recurso educativo se define como un material que tiene un fin didáctico en un contexto determinado para facilitar el desarrollo de las actividades en un proceso de formación. Por consiguiente, utilizar este material de apoyo facilita la comprensión de los contenidos y por ende se vuelve más sencillo cumplir con un objetivo de aprendizaje. Para esto se debe tener claro cuál es la función que debe cumplir un recurso en un contexto educativo.

En concordancia con Vargas (2017), las funciones de todo recurso educativo se clasifican en: proporcionar información, cumplir un objetivo, guiar el proceso de enseñanza y aprendizaje, contextualizar a los estudiantes, facilitar la comunicación entre los actores educativos y motivar a los estudiantes. De este modo, el uso de recursos educativos ayuda al docente a cumplir con su función educativa, dado que permiten llevar a la práctica los contenidos teóricos.

En relación con lo anterior, es de suma importancia señalar que los recursos educativos no sólo facilitan la labor docente permitiéndole crear nuevas actividades de aprendizaje, sino que también hacen más entendibles los contenidos educativos para los estudiantes, ya que permite que el educador presente los conocimientos de una manera más cercana, menos abstracta, y de forma didáctica a través de un material diseñado para que se constituya como medio entre la realidad y el conocimiento teórico.

#### **4.2 Recurso Didáctico**

<span id="page-13-2"></span>Los recursos didácticos son herramientas fundamentales en el proceso de enseñanzaaprendizaje, ya que permiten a los estudiantes interactuar con objetos concretos y comprender mejor los conceptos teóricos, pues así lo sostienen Acan y Aimacaña (2020), quienes también mencionan que estos medios materiales intervienen en el desarrollo de los métodos didácticos cuyo propósito es mejorar la calidad del proceso de enseñanza y aprendizaje mediante una mejor presentación de los contenidos de la asignatura a impartir.

Partiendo de lo mencionado, se entiende por recurso didáctico a toda herramienta o medio que utiliza un docente para facilitar su tarea pedagógica y lograr la adquisición de conceptos por parte de un estudiante. Estos recursos pueden ser materiales de laboratorio, maquetas, modelos a escala, hasta dispositivos electrónicos avanzados. En este sentido, resulta esencial que los educadores seleccionen adecuadamente los recursos didácticos físicos para cada situación educativa, asegurándose de que los mismos sean útiles y efectivos en el logro de los objetivos de aprendizaje. Ante esto Etecé (2021), propone una clasificación para los recursos didácticos, la cual se presenta a continuación:

- **Material permanente de trabajo.** Todo lo que se usa a diario en la enseñanza, ya sea para llevar registro de esta, ilustrar lo dicho o permitir otro tipo de operaciones.
- **Material informativo.** Aquellos materiales en los que se halla contenida la información y que son empleados como fuente de saberes.
- **Material ilustrativo.** Todo aquello que puede usarse para acompañar, potenciar y ejemplificar el contenido impartido, ya sea visual, audiovisual o interactivo.
- **Material experimental.** Aquel que permite a los alumnos comprobar mediante la práctica y la experimentación directa los saberes impartidos en clase.
- **Material tecnológico.** Se trata de los recursos electrónicos que permiten la generación de contenidos, la masificación de estos, etc., valiéndose sobre todo de las llamadas TIC.

Considerando los enormes aportes que las diversas clases de recursos didácticos pueden ofrecer a las labores educativas, se debe tener claro que, estos puede ser de tipo físico (hardware educativo) o digital (software educativo) y pueden ser útiles en diferentes situaciones y contextos de aprendizaje, sin embargo, el hardware educativo puede ser preferido en algunos casos para fomentar la creatividad, aprender de forma práctica, adaptarse a diferentes estilos de aprendizaje y preparar a los estudiantes para enfrentar retos de su vida cotidiana.

En este sentido Carrasco (2023), menciona que la educación Maker es una estrategia educativa que se centra en el aprendizaje a través de la creación, el diseño y la construcción de proyectos prácticos y tangibles. Es una forma de aprendizaje basado en proyectos que fomenta la creatividad, la experimentación y el pensamiento crítico. En general la educación Maker y el

hardware educativo pueden ayudar a los estudiantes a aprender habilidades prácticas y aplicadas en campos como la ciencia, la tecnología, la ingeniería y las matemáticas (STEM), lo cual, fomentan la colaboración y el trabajo en equipo, ya que los estudiantes a menudo trabajan juntos en proyectos.

En este punto, una vez revisado como se clasifican los recursos didácticos es importante resaltar que, para el desarrollo de estos, existen varias metodologías que facilitan su creación, tales como Successive Approximation Model (SAM), AGILE, Design Thinking, ADDIE, entre otras. Cada una de ellas tiene sus propias características y enfoques para el diseño y desarrollo de materiales de enseñanza y aprendizaje.

Sin embargo, ADDIE se considera una de las metodologías más efectivas y populares para el desarrollo de recursos educativos, debido a su enfoque sistemático y estructurado que cubre todos los aspectos del proceso de diseño instruccional. A continuación, se presentan algunas de las razones por las cuales ADDIE en concordancia con López (2019), es la elección adecuada para el desarrollo de recursos educativos:

- Adaptabilidad: La metodología ADDIE es altamente adaptable a diferentes contextos y necesidades educativas, lo que la hace útil para una amplia variedad de temas y niveles educativos.
- Flexibilidad: A pesar de seguir un enfoque sistemático, la metodología ADDIE permite cierta flexibilidad en cada etapa del proceso, lo que permite ajustar el diseño instruccional para satisfacer las necesidades específicas de los estudiantes y el contexto educativo.
- Énfasis en la evaluación: La metodología ADDIE pone un fuerte énfasis en la evaluación del proceso de enseñanza y aprendizaje, lo que ayuda a garantizar la efectividad de los recursos educativos y la mejora continua del proceso.

Al seguir esta metodología, los educadores pueden garantizar que los recursos educativos sean efectivos y eficientes en el logro de los objetivos de aprendizaje.

#### **4.3 Metodología de diseño instruccional ADDIE**

<span id="page-15-0"></span>La metodología de diseño instruccional ADDIE es un enfoque sistemático utilizado en la educación para el desarrollo de programas o recursos de enseñanza y aprendizaje efectivos y eficientes, de acuerdo con Sanz (2019), el diseño instruccional prioriza un enfoque que tiene como protagonista al estudiante y no el enfoque tradicional centrado en el profesor, lo cual permite generar un aprendizaje significativo. Esto da lugar a que cada fase del diseño instruccional se guie por los resultados de aprendizaje, que se determinan luego de analizar las necesidades de los estudiantes.

Así mismo, Sarmiento citado en Sanz (2019), menciona que, la metodología ADDIE es un acrónimo de las fases que se deben desarrollar en esta metodología de diseño instruccional: Analisys (análisis), Design (diseño), Development (desarrollo), Implementation (Implementación) y Evaluation (evaluación). Una de las principales características es que este modelo se da secuencialmente o se implementa de manera ascendente. En otras palabras, el modelo podría ser tanto iterativo como recursivo sin necesidad de un desarrollo secuencial lineal. En otras palabras, el resultado de la evaluación formativa de todas las etapas del modelo ADDIE permite al diseñador volver a la etapa anterior, como se puede ver en la Figura 1.

#### **Figura 1.**

secuencia de metodología ADDIE

<span id="page-16-0"></span>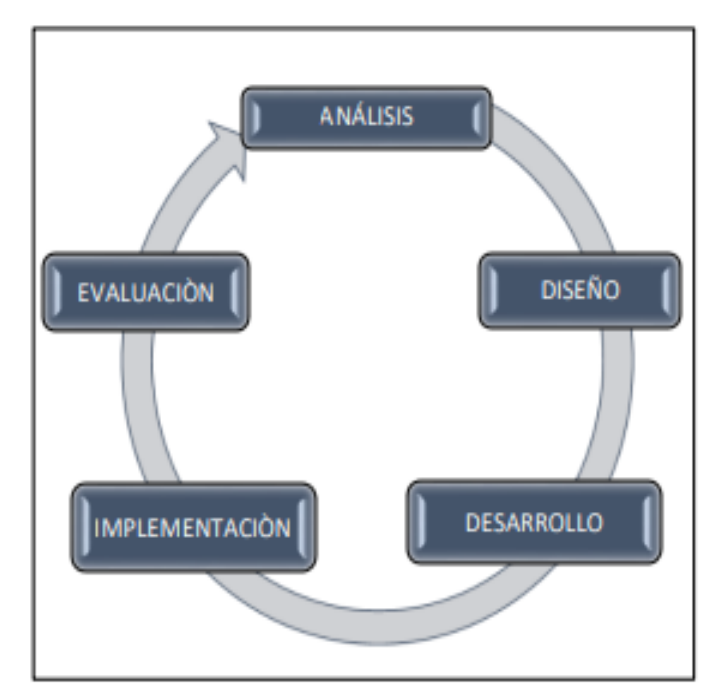

**Fuente:** Camacho et al. (2015). Recuperado de https://n9.cl/w1wm3

Las fases de la metodología ADDIE juegan un papel importante en el desarrollo de un proyecto educativo y cada una de sus fases se definen en la tabla 1:

<span id="page-17-1"></span>**Tabla** 1**.** *Fases de la metodología ADDIE.*

| Definición                                                                                                    |
|----------------------------------------------------------------------------------------------------|
| Determinan las necesidades del usuario final al que va dirigido un proyecto,<br>además se recopila un informe con aspectos esenciales como el contenido y el<br>perfil de los involucrados, los recursos de los que se dispone y los que se requiere<br>adquirir y el tiempo. |
| Se elabora la parte didáctica para la óptima enseñanza y/o aprendizaje de los<br>contenidos, se plantean los objetivos, se diseña la evaluación, se establecen los<br>medios para hacer llegar la información., además de que se elaboran los<br>bosquejos del proyecto       |
| Se construye el producto físico o digital que van a ser necesarios para la<br>implementación, se elaboran y prueban los materiales y recursos necesarios                                                                                                    |
| En esta fase se pone a prueba el producto construido en el ambiente donde se<br>genera el conocimiento del estudiante el cual busca su participación y que este<br>actúe eficientemente con todos los recursos del aprendizaje que han sido<br>desarrollados.                 |
| Se evalúa la efectividad tanto del material desarrollado como de procesos que se<br>han llevado previo a la implementación. Esta evaluación se considera como una<br>evaluación formativa, dado que puede modificar cualquiera de las fases de esta<br>metodología.           |
|                                                                                                    |

**Fuente:** Corrales y Carhuas. (2021). Recuperado de [https://n9.cl/n8sso.](https://n9.cl/n8sso)

En resumen, la metodología ADDIE proporciona un enfoque estructurado y sistemático para el diseño, desarrollo y evaluación de materiales de enseñanza y aprendizaje en la educación, que ayuda a garantizar la eficacia y la eficiencia de los recursos educativos utilizados en el proceso de aprendizaje, lo cual resulta beneficioso para asignaturas técnicas como las del Bachillerato Técnico en Informática permitiendo así garantizar que los objetivos de aprendizaje sean alcanzados de manera efectiva.

#### **4.4 Currículo Bachillerato Técnico en Informática**

<span id="page-17-0"></span>El Ministerio de Educación "garantiza que los planes y programas de educación inicial, básica y el bachillerato, expresados en el currículo, fomenten el desarrollo de competencias y capacidades para crear conocimientos y fomentar la incorporación de los ciudadanos al mundo del trabajo" Ministerio de Educación (2019). Ante esto surgió el Bachillerato Técnico como una alternativa para que los y las bachilleres se puedan insertar en el campo profesional.

De este modo el Bachillerato Técnico "es una oferta enfocada en las y los jóvenes, para fortalecer su incorporación al mundo laboral y/o dar continuidad a su formación técnica y tecnológica de educación superior, en estrecha vinculación con el sector productivo y prioridades nacionales" Ministerio de Educación (2017). Esto implica que, el Bachillerato Técnico tiene por objetivo que los estudiantes desarrollen habilidades y conocimientos que aporten en su desempeño profesional, para ello este bachillerato se encuentra organizado por módulos, así como se puede observar en la tabla 2.

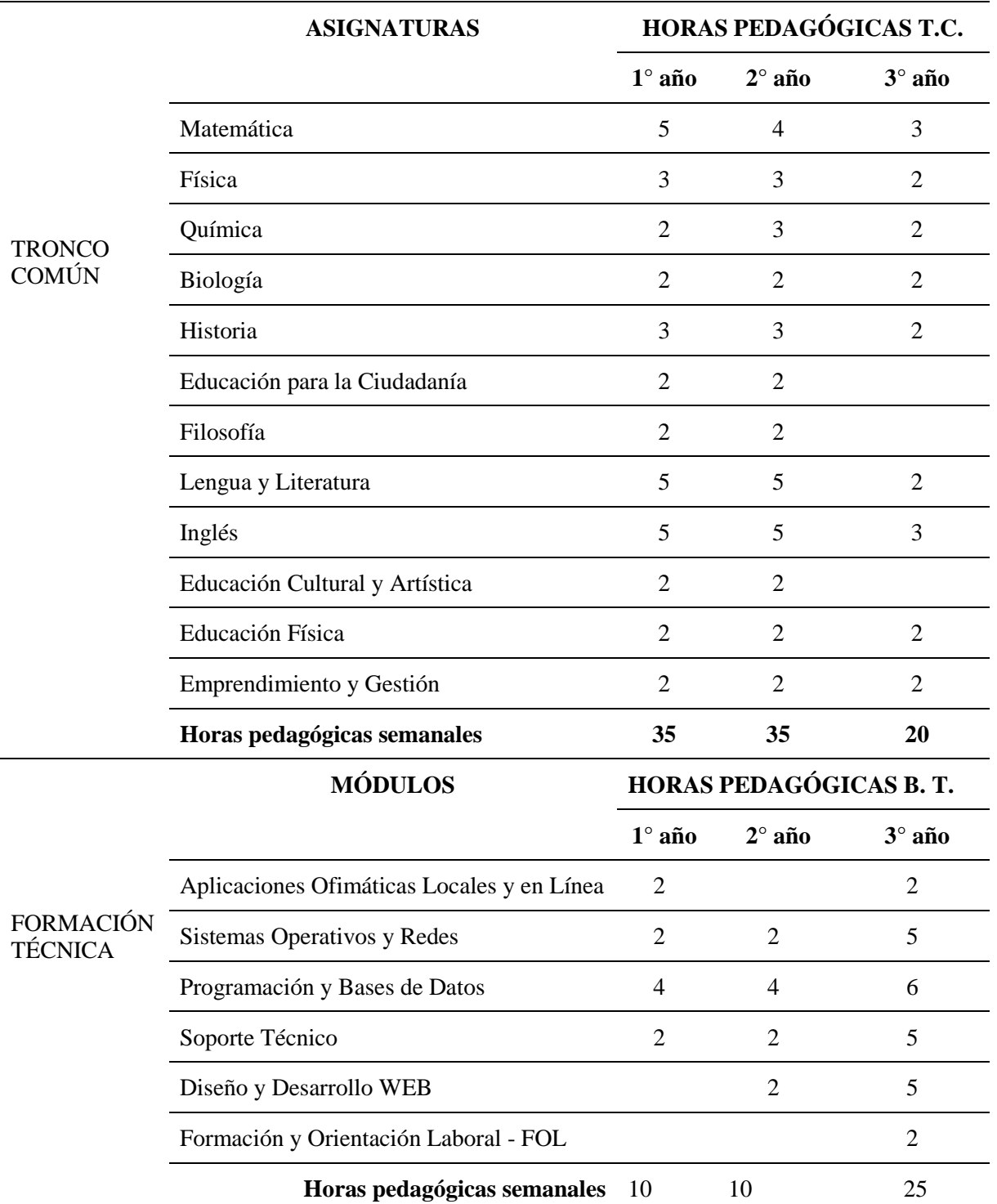

## <span id="page-18-0"></span>**Tabla 2***.* Malla curricular Bachillerato Técnico Informática.

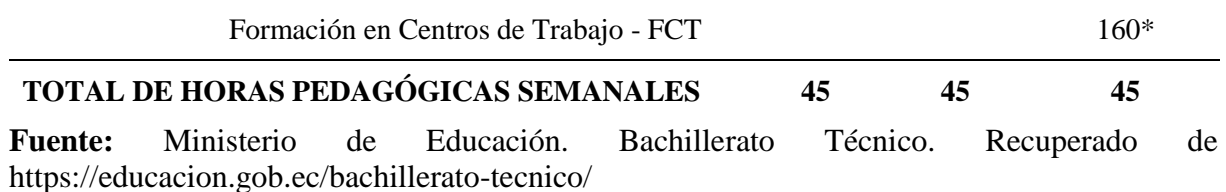

El Bachillerato Técnico de Informática entre sus asignaturas cuenta con la materia de Sistemas Operativos y Redes que corresponde al módulo número dos, integra los contenidos curriculares relacionados con los sistemas operativos monousuario, multiusuario y redes, que deben desarrollarse de manera secuencial y articulada a lo largo de los tres años del Bachillerato Técnico Ministerio de Educación (2017).

Para el desarrollo de este módulo, en el currículo de Bachillerato Técnico en Informática se establecen las siguientes recomendaciones:

-Realizar trabajos de investigación bibliográfica sobre los contenidos relevantes de las unidades de trabajo.

- Representar mediante esquemas las funciones, estructura y operaciones que cumplen los sistemas operativos estudiados.

- Investigar y exponer ejemplos concretos sobre accidentes y problemas relacionados con la seguridad de la información, y las medidas y técnicas utilizadas en una empresa para garantizar dicha seguridad.

- Desarrollar ejercicios prácticos que faciliten la explotación de los recursos compartidos en un sistema, utilizando elementos físicos o simuladores de interconexión.

- Planificar la ejecución de un proyecto integrador durante el proceso de estudio del módulo, que permita sistematizar los aprendizajes desarrollados.

La asignatura dentro de sus temas aborda los sistemas de numeración decimal y binario para lo cual este recurso permite a los estudiantes desarrollar el pensamiento crítico y creativo a través del desarrollo de actividades educativas, puesto que el hecho de que pueda manipular y experimentar favorece que pueda centrar sus percepciones y observaciones en la actividad que está realizando, ya que facilita la integración de lo teórico con lo práctico, puesto que si como lo afirma Macedo et al. (2017), un recurso educativo es un conjunto de materiales que están estructurados de manera significativa (relacionados y dispuestos en un orden lógico), desarrollados con propósitos pedagógicos para el logro de un objetivo de aprendizaje o

competencia. Además, el recurso *convertidor binario-decimal* se fundamenta en tres aspectos característicos de los recursos educativos, los cuales se detallarán a continuación:

**Pedagógico:** El recurso está destinado a facilitar la enseñanza del sistema de numeración binario, para lo cual cuenta con los siguientes modos de utilización: Actividades, conversión decimal a binario, conversión binaria a decimal, estos apartados se fundamentan con los objetivos correspondientes al módulo dos Sistemas Operativos y Redes del currículo de Bachillerato Técnico en informática. Cabe señalar que en el modo actividades se pondrá en práctica los conocimientos teóricos y prácticos, pues se presentan actividades que involucran los procesos de conversión binario decimal y viceversa, ya que tal y como afirma Macedo et al. (2017), todo recurso educativo debe tener como punto de partida un objetivo y concluir cuando se logra ese objetivo.

**Diseño:** El diseño del recurso facilita la interacción con el mismo puesto que en la pantalla de este se muestra un menú de navegación para seleccionar cualquiera de los tres modos de interacción que posee, adicional a esto la disposición de los elementos permite su fácil identificación.

**Tecnológico:** Este aspecto según Pérez (2019), se lleva a cabo para crear o modificar un producto que sea capaz de cubrir una necesidad o una demanda de los usuarios. En este caso al ser un recurso elaborado con Arduino permite la incorporación de diferentes componentes tecnológicos programables, lo cual permite que el recurso sea adaptable a diferentes contextos educativos, ya que la placa Arduino incluye la posibilidad de leer sensores para responder de acuerdo con eventos específicos, mover motores, controlar LEDs y mucho más.

Del mismo modo, para la construcción de cualquier proyecto o dispositivo electrónico, es importante considerar cuidadosamente los materiales y componentes que se utilizarán. En el caso del *convertidor binario-decimal*, se utilizan varios materiales y componentes clave para su funcionamiento. Estos materiales incluyen un Arduino Mega 2560, LED's y resistencias, entre otros. Cada uno de estos materiales desempeña un papel importante en el funcionamiento del dispositivo y es esencial para su correcto funcionamiento, a continuación, se describe cada uno de estos materiales.

#### **4.5 Arduino**

<span id="page-21-0"></span>Arduino es una plataforma de hardware y software de código abierto que se utiliza para crear proyectos electrónicos interactivos. Fue diseñada para ser accesible y fácil de usar, incluso para personas sin experiencia en electrónica o programación. La plataforma consiste en un microcontrolador programable, una interfaz de programación integrada (IDE) y una comunidad de usuarios y desarrolladores que comparten proyectos, tutoriales y recursos. Concordando así con Tapia y Manzano (2019), quienes mencionan que este dispositivo conecta elementos del mundo físico con el mundo virtual, estableciendo conexión entre, sensores, alarmas, sistemas de luces y motores.

La plataforma Arduino ofrece una amplia variedad de placas que se adaptan a diferentes necesidades de proyecto. Cada placa tiene características únicas que las hacen ideales para diferentes tipos de aplicaciones. Arduino (2021), menciona algunas de las placas más comunes son la Arduino Uno, Nano, Mega y Due, entre otras. Cada placa ofrece diferentes especificaciones de hardware, tamaño y funcionalidades, lo que las hace ideales para diferentes proyectos.

Entre las diferentes placas de Arduino, el Arduino Mega se destaca por ser una placa de gran tamaño y capacidad, ideal para proyectos que requieren una gran cantidad de pines de entrada y salida. Pues, así como lo expresan Vidal et al. (2019), esta placa con sus 54 pines digitales de entrada/salida, 16 pines analógicos y una amplia variedad de características adicionales, el Arduino Mega es una opción popular para proyectos de robótica, domótica y sistemas de control automatizados. En resumen, el Arduino Mega es una excelente opción para proyectos que requieren una gran cantidad de pines de entrada/salida y una capacidad de procesamiento y almacenamiento de datos robusta.

#### **4.6 Arduino Mega/2560**

<span id="page-21-2"></span><span id="page-21-1"></span>Arduino (2021), menciona que el Arduino Mega 2560 es un microcontrolador que cuenta con 54 pines de entrada y salida digitales (15 de las cuales se pueden usar como salidas PWM), 16 pines de tipo analógico, cuenta con una conexión USB, puerto de alimentación, encabezado ICSP, además, incluye un botón de reiniciar, de este modo contiene todo lo necesario para crear grandes proyectos, en la figura 2 se puede apreciar la placa Arduino mega.

**Figura 2**. *Arduino Mega/2560.*

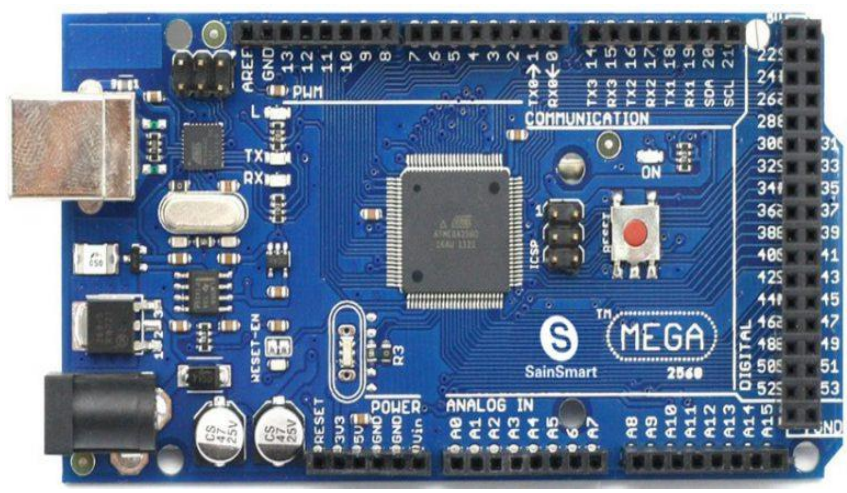

Fuente: Cinjordiz. (2018). recuperado de [https://www.infootec.net/Arduino-mega-](https://www.infootec.net/Arduino-mega-2560/)[2560/](https://www.infootec.net/Arduino-mega-2560/)

#### **Resistencia Eléctrica**

De acuerdo con Rodriguez (2020), La resistencia eléctrica se puede definir como el contraste que muestra un componente con respecto al flujo de corriente. Su función principal en los circuitos eléctricos es ayudar a determinar y mantener el control de voltaje y corriente para evitar daños a varios elementos del circuito.

#### **Light Emitting Diode (LED)**

Un LED o Diodo Emisor de Luz puede concebirse como un elemento electrónico no lineal que solo puede conducir en una dirección, una vez que la corriente lo atraviesa, emite luz como un fotón debido a su propiedad de electroluminiscencia en respuesta a dicha corriente eléctrica, así como lo afirma Del Río, (2017).

#### **Teclado matricial 4x4**

Los autores Cárdenas y Villacrés, (2021), define un teclado matricial 4x4 como un dispositivo de acceso a datos que consta de 16 teclas o botones dispuestos e interconectados en filas y columnas, además, cuenta con un conector SIL (Singles In Line) de 8 pines correspondiente a 4 filas y 4 columnas accesibles.

#### **Pantalla lcd 16x2**

La pantalla LCD de  $16 \times 2$  puede mostrar 16 caracteres por cada una de las dos líneas que posee. Pues tal y como afirma Novoa, (2019), la pantalla LCD de cristal líquido tiene la función de enseñar cualquier carácter alfanumérico, permitiendo representar de manera sencilla y económica la información creada por cualquier equipo electrónico.

#### **Servomotor**

De acuerdo con Palacio (2020), un servomotor es un tipo específico de motor de control de actitud, que consta de recursos electromecánicos y electrónicos. Dentro del servomotor hay un motor de CC y el eje del motor está acoplado a una caja de engranajes similar a una transmisión que aumenta el par del motor y le permite mantener una actitud deseada constante.

#### **Software para conexión con Arduino**

Para el desarrollo de proyectos basados en Arduino y su simulación, existen diversas herramientas o plataformas que te permiten realizar este trabajo, tales como: TinkerCad, Open Roberta, código VEX VR, MakeBlock, entre otras, pero la que más te conviene para el desarrollo de recursos educativos basados en Arduino es TinkerCad, pues como se explica en la página oficial de Tinkercad, (2022), es una plataforma web gratuita y fácil de usar para diseño 3D, electrónica y codificación en el desarrollo de electrónica. Soluciones informáticas con Arduino.

#### **4.7 TinkerCad Circuits**

<span id="page-23-0"></span>De acuerdo con lo sostenido por Posada, (2022) TinkerCad es una herramienta online que proporciona la sección "Circuitos" como diseñador, programador y simulador de circuitos electrónicos. Permite generar esquemas de circuitos combinando placas Arduino y elementos electrónicos básicos: Leds, motores, fotoresistencias, diodos, etc. Esto permite el diseño y simulación de circuitos eléctricos sin necesidad de poseer físicamente estos materiales; A partir de ello, es posible mostrar el valor de este simulador para los estudiantes a la hora de trabajar con robótica y programación educativa, ya sea con bloques o con el lenguaje C, que permite trabajar con niños y jóvenes, además de contar con una interfaz intuitiva y fácil de usar.

TinkerCad Circuits es un recurso educativo muy útil para introducir a los estudiantes en el mundo de la robótica, la domótica y el Internet de las cosas. Se puede usar tanto en el aula como en casa, ya que no requiere ningún tipo de instalación ni registro. TinkerCad Circuits

también facilita el trabajo colaborativo y el aprendizaje por proyectos, ya que los circuitos se pueden compartir con otros usuarios mediante un enlace o un código QR. Así, los estudiantes pueden mostrar sus creaciones, recibir feedback, resolver dudas o inspirarse en los circuitos de otros.

Implementar esta herramienta junto con el diseño instruccional Addie en el desarrollo de un recurso educativo permite establecer los objetivos de aprendizaje que se pretende que los estudiantes logren al final de la lección, así como los criterios de evaluación que se usaran para medir su desempeño, además, se identifican las necesidades y características de los educandos, el contexto en el que se desarrollará la lección, los requisitos técnicos y los recursos disponibles.

## **5. Metodología**

# <span id="page-25-0"></span>**5.1 Área de estudio**

<span id="page-25-1"></span>La investigación se realizó en la Unidad Educativa Emiliano Ortega Espinoza, institución educativa de sostenimiento fiscal ubicada en la zona urbana, Barrio El Porvenir perteneciente a la parroquia y cantón Catamayo, provincia de Loja (Ver Figura 3), formando parte de la coordinación zonal 7 de educación, con código AMII 11H01466 Durante el año lectivo 2022-2023.

## <span id="page-25-3"></span>**Figura 3.**

Ubicación de institución educativa.

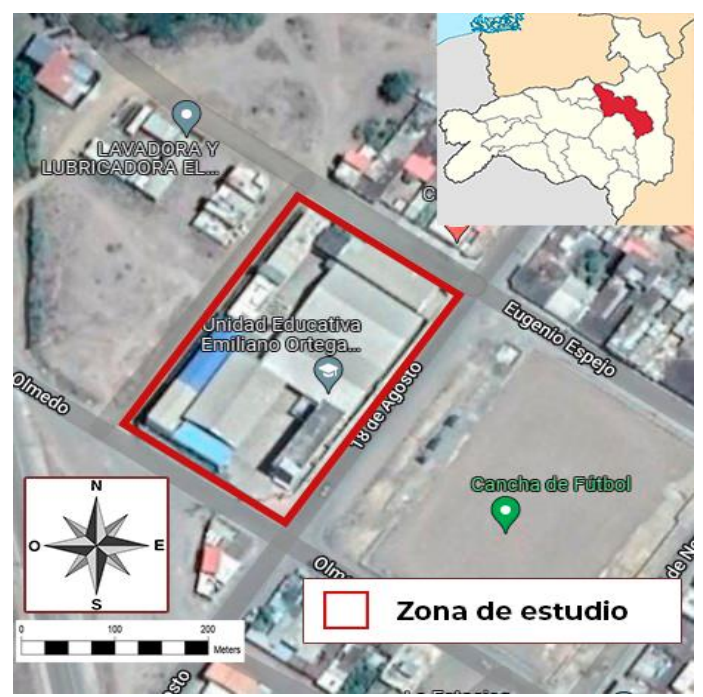

**Nota:** Ubicación, Unidad Educativa Emiliano Ortega Espinoza. Catamayo-Loja. Tomada de Google Maps (s.f).

#### **5.2 Procedimiento**

<span id="page-25-2"></span>La presente investigación cuyo objetivo es describir la construcción del *convertidor binario-decimal* como recurso educativo para la enseñanza del sistema de numeración binario, corresponde a un estudio de alcance exploratorio descriptivo, donde se utilizó el método inductivo, por lo que es importante resaltar que no se cuenta con una población ni muestra para el desarrollo de la investigación.

Sin embargo, para la evaluación del recurso se contó con la intervención de 1 docente y 32 estudiantes correspondiente al primer año de Bachillerato Técnico en informática, paralelo "A" de la Unidad Educativa Emiliano Ortega Espinoza. Además, es necesario mencionar que para el desarrollo del presente proyecto de investigación no se desarrolló ni creó ningún instrumento de recolección de datos, por lo que el ámbito es la descripción del recurso ya creado anteriormente.

Para el cumplimiento de los objetivos específicos planteados se llevó a cabo el siguiente procedimiento metodológico. Para cumplir con el primer objetivo se realizó una búsqueda bibliográfica en distintas fuentes de información, como: Currículo de bachillerato técnico, artículos, tesis, revistas, repositorios digitales etc. Explicando y definiendo cuales son las bases teóricas que respaldan la construcción del *convertidor binario-decimal,* como recurso educativo para la enseñanza del sistema de numeración binario.

Para el segundo objetivo se describió mediante la metodología instruccional ADDIE detallar la construcción del *convertidor binario-decimal* como recurso educativo desde sus componentes electrónicos para la enseñanza del sistema de numeración binario en el primer año de Bachillerato Técnico.

#### **6. Resultados**

<span id="page-27-0"></span>El *convertidor binario-decimal* es un recurso educativo que se ubica en la clasificación de material experimental expuesta en el marco teórico, su construcción se fundamenta en las directrices establecidas por el Ministerio de Educación del Ecuador para el Bachillerato Técnico en informática, donde menciona que, en la asignatura de Sistemas Operativos y Redes, se debe desarrollar ejercicios prácticos que faciliten la explotación de los recursos compartidos en un sistema, utilizando elementos físicos o simuladores de interconexión, además de planificar la ejecución de un proyecto integrador, que permita sistematizar los aprendizajes desarrollados.

Este material didáctico permite a los estudiantes comprobar los contenidos teóricos adquiridos del tema sistema de numeración binario mediante la experimentación, para de este modo dar respuesta al objetivo de aprendizaje propuesto por el Ministerio de Educación el cual menciona lo siguiente: Realizar conversiones y representaciones de la información aplicando diferentes sistemas de conversión utilizando elementos físicos o simuladores de interconexión.

Para el describir adecuadamente la construcción del *convertidor binario-decimal* se toma en cuenta las fases de la metodología ADDIE siguiendo el orden lógico mostrado a continuación en la figura 4:

#### <span id="page-27-1"></span>**Figura 4.**

*Fases de la metodología ADDIE para la construcción del convertidor binario-decimal.*

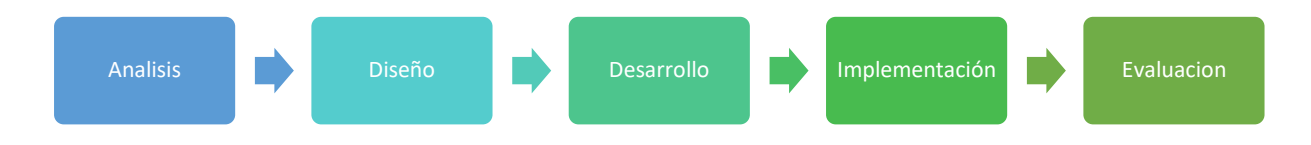

#### <span id="page-27-2"></span>**Fase de Análisis**

Para la construcción del *convertidor binario-decimal* se realizó una búsqueda bibliográfica en distintas fuentes de información, obtenido de este modo los referentes teóricos que fundamentan el marco teórico de esta investigación y que son el respaldo para el desarrollo del recurso educativo. Los temas que se analizaron corresponden al currículo de Bachillerato Técnico en Informática en su última actualización correspondiente al año 2017, metodología instruccional ADDIE y definiciones y características de un recurso educativo; adicionalmente a esto se utilizó una planificación de unidad proporcionada por el docente de la institución educativa (Anexo 1), esto con el fin de tomar los objetivos de clase que ya han sido desagregados del currículo de bachillerato técnico.

#### <span id="page-28-1"></span>**Fase de Diseño**

El diseño del recurso educativo *convertidor binario-decimal* se divide en dos componentes, uno tecnológico y otro pedagógico; para ambos casos se toma como base los objetivos dispuestos en la planificación proporcionada por el docente de la IE, los cuales son subdivididos del Currículo de Bachillerato Técnico en informática para el tema sistemas de numeración binario de la asignatura Sistemas Operativos y Redes, para la parte tecnológica, se diseñó el sketch del convertidor binario decimal (Figura 5), para determinar los elementos que lo componen y la distribución de estos, para que pueda ser usado como un apoyo para el logro de los objetivos educativos del tema antes mencionado.

#### <span id="page-28-0"></span>**Figura 5.**

*Sketch convertidor binario-decimal.*

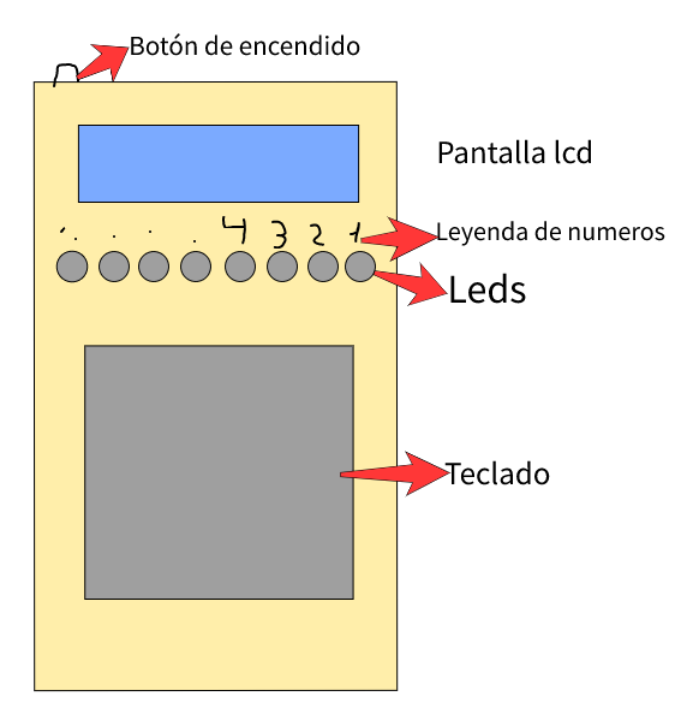

En la figura 5 sketch del convertidor los elementos que se utiliza son: un teclado el cual permite interactuar e ingresar datos al recurso, una pantalla donde se visualizan los datos ingresado y un conjunto de LEDs que representan un número binario mediante el cambio de estado entre encendido y apagado; para interactuar con estos componentes se diseñó un menú con tres modos de actividades tal como se observa en la figura 6, esto nos permite entender los principios teórico-prácticos del sistema binario y su proceso de conversión al sistema decimal

y viceversa; además de que este diseño cumple con lo que se menciona en el marco teórico con respecto al diseño de un recurso educativo, el cual debe facilitar la identificación de sus componentes para una mejor interacción.

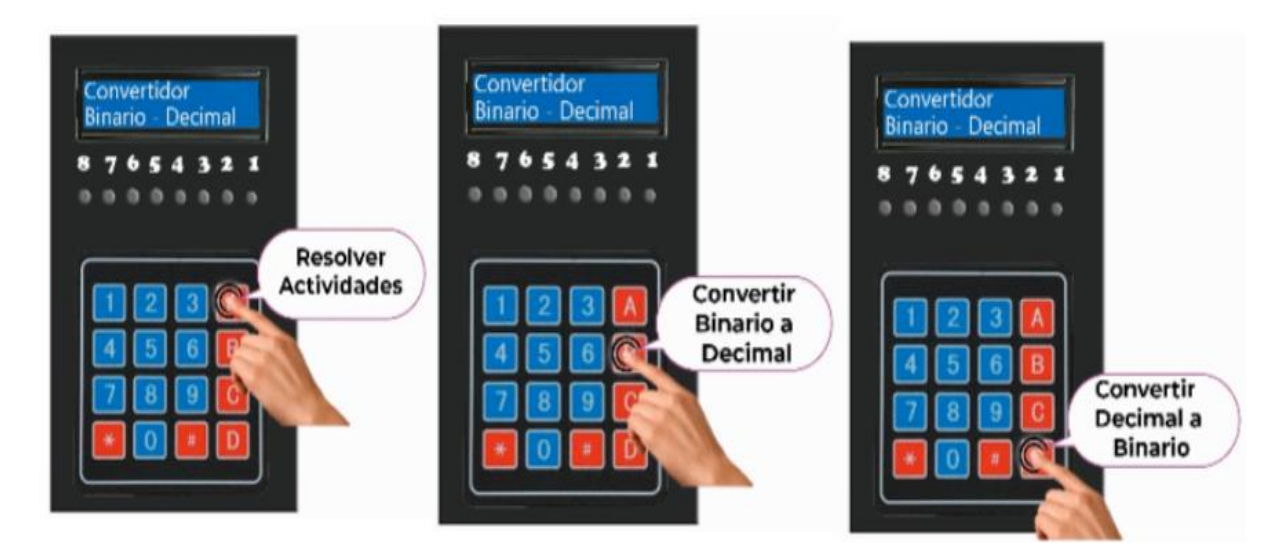

#### <span id="page-29-0"></span>**Figura 6.**

*Menú convertidor binario-decimal.*

Así mismo, el desarrollo del componente pedagógico conlleva la elaboración de una planificación microcurricular tomando el ejemplo propuesto por el Ministerio de Educación anexo y se fundamenta en los objetivos tomados de la planificación de unidad proporciona por el docente de institución educativa, los cuales son:

- Profundizar en el conocimiento de la representación de la información binaria en el computador.
- Explicar los principios del sistema de numeración binario y su aplicación en el contexto de la informática.
- Describir la presentación de información desde los sistemas de numeración y unidades de medida informática.

Una vez diseñado tanto el componente tecnológico como el pedagógico, se da paso a la descripción de la fase de desarrollo del recurso educativo *convertidor binario-decimal.*

# <span id="page-29-1"></span>**Fase de Desarrollo**

Para el desarrollo del convertidor binario- decimal se trabajó la parte pedagógica con la elaboración de tres planificaciones microcurriculares (Anexo 2,3,4) que funcionan como un complemento para apoyar la parte tecnológica de la construcción del convertidor, y luego se elaboró una planificación microcurricular (Anexo 5) correspondiente al tema sistema de numeración binario y sus conversiones, donde se incorpora el convertidor como recurso educativo en el momento de desarrollo de la clase, lo cual tendrá como resultado de aprendizaje conocer los principios teóricos y prácticos de los sistemas de numeración binario a decimal y el convertidor como recurso educativo.

El proceso de construcción del recurso se trabajó en dos actividades una que corresponde a la parte de software y otra de hardware, en la primera parte se realizó la simulación de conexión entre los componentes y se elaboró el código para su funcionamiento en la plataforma TinkerCad, esta actividad se describe a continuación:

#### **Desarrollo de la Interfaz de control**

Esta fase consiste en realizar una interfaz de control para poder manipular y lograr un control del convertidor, para lo cual es necesario utilizar una serie de dispositivos que se integran por medio del Arduino, que hace la función de tomar lectura de los datos introducidos, procesarlos y entregar los resultados por medio de las acciones en el sistema de control. Estos dispositivos son una pantalla LCD, un módulo de conexión I2C, un panel de teclado físico y un conjunto de ocho LEDs.

Esto se realiza con el fin de que el estudiante pueda interactuar con el convertidor y realizar diferentes actividades con el mismo, las cuales le permiten poner a prueba los contenidos teóricos del sistema de numeración binario a través de la experimentación.

#### **Integración de la pantalla LCD con el módulo I2C**

Este módulo se utilizó para explicar cómo se representa la información dentro de un sistema operativo, partiendo de que el usuario ingresa información en un lenguaje natural e internamente los computadores convierten esa información a lenguaje binario para representarla en una pantalla, para ello se plantearon actividades con el Arduino y una pantalla LCD, así como se observa en el anexo 10.

La integración con la pantalla LCD con el módulo I2C requiere realizar una conexión entre la pantalla y el módulo para visualizar los menús y opciones ofrecidos por la interfaz de control. Aunque es posible conectar la pantalla directamente al Arduino sin necesidad de integrar el I2C, se realiza de esta forma debido a la cantidad de puertos necesarios para hacer la conexión directa, ya que se estaría ocupando un puerto digital por carácter de la pantalla (20 cables necesarios). Con la integración del I2C a los puertos de la pantalla, se reduce la cantidad de cables requeridos, de 20 cables sin módulo a solamente cuatro cables, así como se puede observar en la figura 7.

# <span id="page-31-0"></span>**Figura 7.**

Conexión pantalla lcd con Arduino.

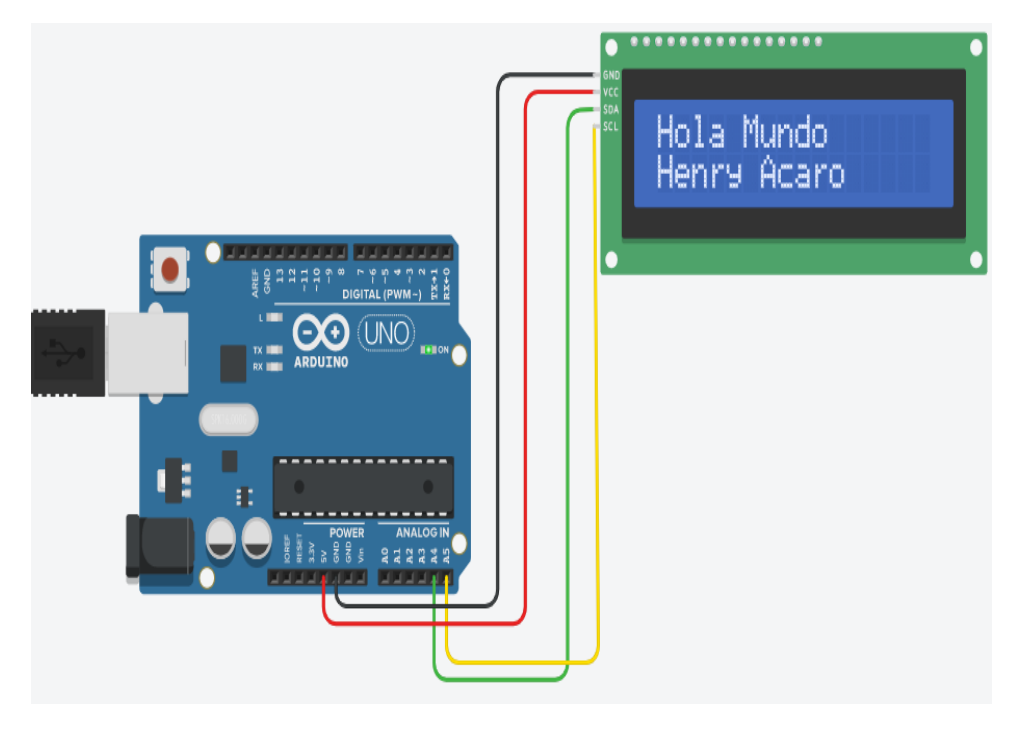

El proceso de codificación de este componente involucra los siguientes pasos:

- 1. En la parte inicial del código se debe incluir la librería Wire.h y LiquidCrystal.h esto nos permite establecer la conexión con el módulo I2C.
- 2. Se configura el LCD especificando la dirección de conexión para la pantalla y el número de filas y columnas que posee el LCD que estamos usando.
- 3. Dentro de la función Void Setup, se inicializa la pantalla con el comando init() y backligth().
- 4. La ubicación del CURSOR dentro del LCD para escribir el mensaje se configura con el comando setCursor y se debe especificar las coordenadas
- 5. Por último, con el comando Print se puede imprimir un mensaje en la pantalla, así como se muestra en la figura 8.

```
#include <Wire.h>
#include <LiquidCrystal I2C.h>
//Crear el objeto lod dirección 0x3F y 16 columnas x 2 filas
LiquidCrystal I2C lcd(0x20, 16, 2); //
void setup() {
 // Inicializar el LCD
  lcd.init();
  //Encender la luz de fondo.
  lcd.backlight();
  // Escribimos el Mensaje en el LCD.
  lcd.print ("Hola Mundo");
  lcd.setCursor(0,1);lcd.print("Mensaje 1");
delay(10);void loop() { }lcd.setCursor(0,1);lcd.print("Henry Acaro");
 delay(10);\mathcal{F}
```
## <span id="page-32-0"></span>**Figura 8.**

*codificación de pantalla lcd y Arduino.*

La codificación empleada en este elemento también puede ser utilizada para explicar los fundamentos de programación; asignatura que reciben los estudiantes de Bachillerato Técnico en informática.

#### **Integración del Arduino con el teclado matricial 4x4**

Para manipular el convertidor, es necesario contar con una interfaz que permita al usuario introducir información. Para la construcción de esta interfaz, se precisa agregar un teclado matricial de 4x4 como se muestra en la figura 9, que permitirá entre otras cosas realizar el desplazamiento y la selección de las opciones ofrecidas por el menú de control.

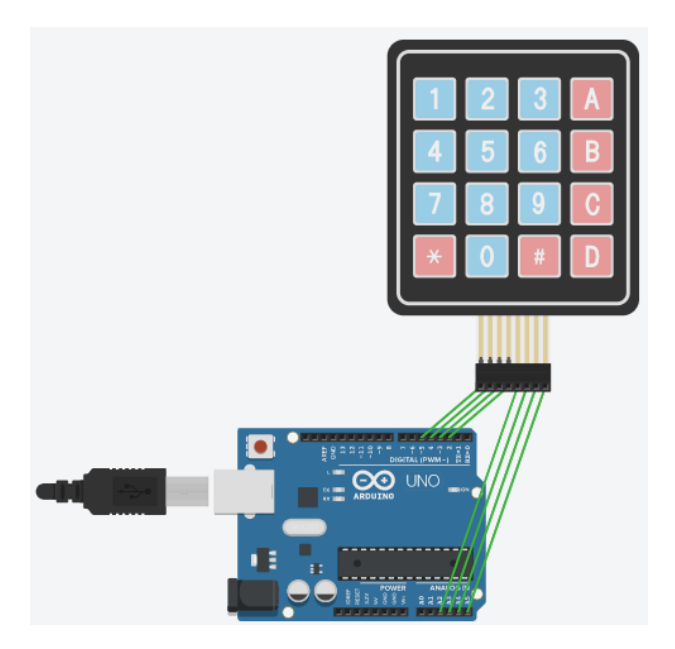

# <span id="page-33-0"></span>**Figura 9.**

*Conexión teclado matricial 4x4 con placa Arduino.*

La codificación para este componente se realizó de acuerdo con los siguientes pasos:

- 1. En la parte inicial del código se debe incluir la librería keypad.h esto nos permite establecer la conexión con el teclado.
- 2. Se declara dos constantes numRows en la misma se determina el número de filas, numCols se declara el número de columnas.
- 3. Se configura con char los caracteres que va a utilizar cada columna y fila.
- 4. Se declara dos líneas en las mismas se indica los pines en los cuales se conecta el teclado con el Arduino.
- <span id="page-33-1"></span>5. La variable char almacena las pulsaciones del teclado, esto se puede evidenciar en la figura 10.

```
1 #include <Keypad.h>
2 const byte numRows= 4; //numero de filas
3 const byte numCols= 4; //numero de columnas
4 char keymap[numRows][numCols] = //distribución de teclas
 -5
    \{11, 121, 131, 181\}6
    \begin{array}{cccc} 1 & 1 & 2 & 3 & 5 & 4 & 7 \\ \{141, & 151, & 161, & 181\}, & & & \\ \{171, & 181, & 191, & 161\}, & & \\ \{181, & 101, & 1\#1, & 101\} & & & \\ \end{array}7\overline{ }\overline{8}\overline{9}10<sub>1</sub>\rightarrow11//pines
12 byte rowPins[numRows] = \{5, 4, 3, 2\};
13 byte colPins[numCols] = {A2, A3, A4, A5};
14 //inicializamos el teclado
15 Keypad myKeypad= Keypad (makeKeymap (keymap), rowPins, colPins, numRows, numCols);
16 void setup()
17
18 Serial.begin(9600);
19 }
20
21void loop()
2223 char keypressed = myKeypad.getKey();
24 if (keypressed != NO_KEY)
25
26 Serial.println(keypressed);
27
    - 1
28 }
29
```
#### **Figura 10.**

Codificación de teclado matricial 4x4 con Arduino.

Además, este componente permite explicar cómo se interpreta o procesa los datos de entrada en un computador codificando la información recibida en un conjunto de bits derivado del código binario, para ello se trabaja con la planificación mostrada en el anexo 11.

#### **Integración de Arduino con LEDs**

Para construir un convertidor binario decimal, se necesita un circuito que pueda recibir un número binario de n bits y producir un número decimal equivalente. Una forma de hacerlo es usar un sumador binario y multiplicadores por potencias de dos. El principio es el mismo que el de la conversión manual de binario a decimal: se multiplica cada dígito binario por su potencia de dos correspondiente y se suma el resultado.

En este sentido, la representación de un número binario se puede realizar mediante el cambio de estado (Encendido / Apagado) de un componente, para ello se conectan ocho LEDs a la placa Arduino, lo cual permite que mediante el encendido o pagado de estos se represente un valor en binario, esto se trabaja con la planificación mostrada en el anexo 12. Los puertos utilizados, así como el orden de unión se muestran en la conexión del diagrama de la figura 11.

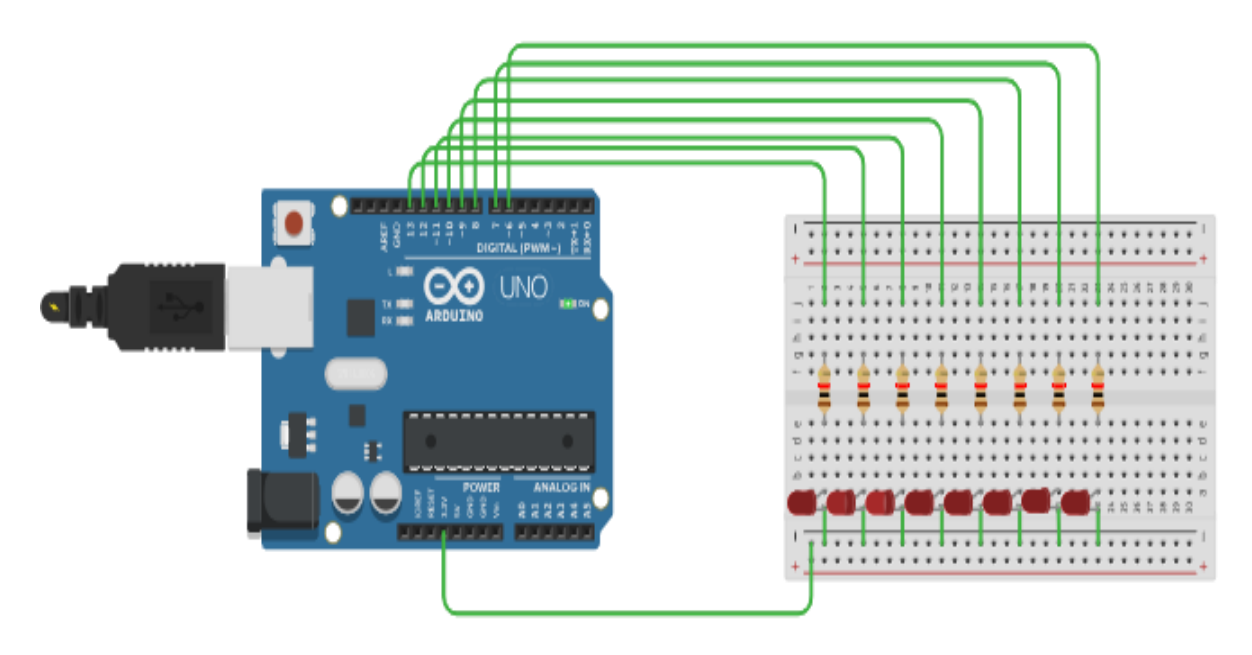

# <span id="page-35-0"></span>**Figura 11.**

Conexión de placa Arduino con LEDs.

El proceso de codificación de este elemento se presenta de acuerdo con los siguientes pasos:

- 1. Se declara una variable num de tipo entero, el mismo que almacena el dato ingresado por el usuario.
- 2. En la función void setup se declaran los pines como salidas digitales.
- 3. Continuando con la instrucción Serial.readString la mismo que permite leer un dato ingresado por el usuario.
- 4. Se declara una constante cont de tipo entero, la misma que empieza en un valor de 9, haciendo referencia al pin 9.
- 5. Se establece una condición con while, donde le indicamos que el num va disminuyendo su valor hasta llegar a 0.
- 6. Se determina una nueva condición con if, con la misma restringe que si es residuo es igual a cero, él LED se debe estar apagado.
- 7. Con la función delay se establece el tiempo que debe esperar para pasar al siguiente LED.
- 8. En caso contrario de no cumplir la condición del if, se establece otra condición la misma que determina si el residuo es igual a uno, el LED debe mantenerse prendido.
- 9. Se establece una operación num= num/2 la cual permite que en cada ciclo la variable se control debe disminuirse.
- 10. Finalmente, el código debería quedarnos, así como se puede observar en la figura 12.

```
1 int num = 0; //Variable global que almacena el dato ingresado
 2 void setup()
3 {//Se definen los pines como salidas digitales.
     pinMode(2, OUTPUT);<br>pinMode(3, OUTPUT);
 \vert4
 \overline{\mathbf{5}}pinMode(4, OUTPUT);
 6
 \overline{7}pinMode(5, OUTPUT);
     pinMode(6, OUTPUT);
 \mathbf{g}pinMode(7, OUTPUT);<br>pinMode(8, OUTPUT);<br>pinMode(9, OUTPUT);
 \overline{q}10
11
12Serial.begin (9600) ; //Se inicia la comunicación serial
13}
1415 void loop()
16 -{
17if(Serial.available() > 0){
18
       num = Serial.readString().toInt();
19
         //Se usa la instrucción Serial.readString() que permite leer
       int cont = 9; //Se inicializa en 9, referente al pin 9
2021while (num > 0) { //num va disminuyendo su valor hasta llegar a 0.
          if(num % 2 == 0) { //Si el residuo igual a cero, entonces el LED se debe mostrar apagado.
22digitalWrite(cont, LOW);<br>delay(20);//espere 0,02 segundos
232425cont --;//y ahora es el siguiente LED
26
27else if (num % 2 == 1) {//igual a uno, entonces el LED se debe mostrar encendido.
          digitalWrite(cont, HIGH);
2829delay(20);//espere 0,02 segundos
30<sup>1</sup>cont --;//y ahora es el siguiente LED
         \rightarrow31num = num / 2;//En cada ciclo la variable de control debe disminuirse
32
33<sup>1</sup>34
       while (cont \geq 2) {
         digitalWrite(cont, LOW);
35
36
          delay(20);//espere 0,02 segundos
37
          cont--;//y ahora es el siguiente LED
38
        \cdot }
     \rightarrow39
40 - 1
```
#### <span id="page-36-0"></span>**Figura 12.**

Codificación de LEDs con Arduino.

Este circuito se puede ampliar para convertir números binarios de más bits, añadiendo más entradas, multiplicadores y sumadores. Sin embargo, este método tiene algunas limitaciones, como el hecho de que requiere muchos componentes y que puede tener problemas de precisión y velocidad debido a las resistencias y las tensiones.

#### **Pruebas de interfaz de control**

Estas pruebas consisten en verificar el comportamiento de los elementos que integran la interfaz de control, como verificar el comportamiento de la pantalla, el correcto despliegue de los menús de opciones, la información mostrada en el momento, el correcto funcionamiento del teclado al momento de navegar por los menús y el correcto encendido de los LEDs, esto se corrobora con el esquema de la figura 13.

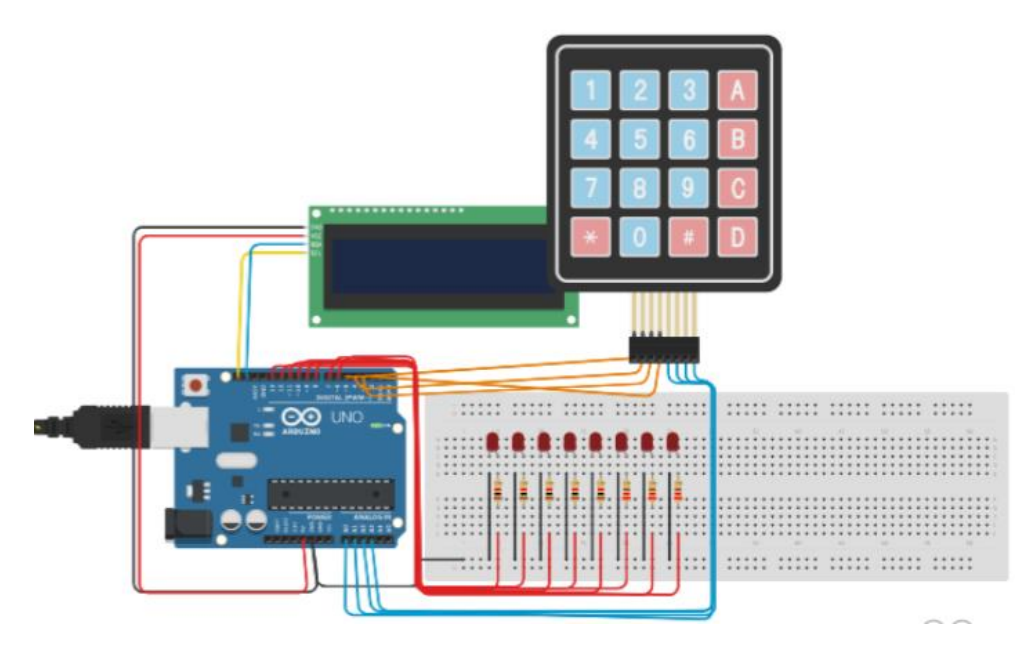

# <span id="page-37-0"></span>**Figura 13.** Simulación de interfaz de control.

Una vez realizadas todas las pruebas con la parte de software y como segunda actividad se trabajó la parte de hardware donde se conectó físicamente todos los componentes listados a continuación:

- Arduino Mega 2650.
- Ocho LEDs color rojo.
- Ocho resistencias de 120 ohmios.
- Pantalla Lcd 16x2 con I2C.
- Teclado matricial 4x4.
- Power Bank de 5v.
- Servomotor de 180 grados.
- 40 cables Dupont Macho-Macho 10cm
- Medio pliego de cartón prensado.

#### **Pruebas físicas interfaz de control**

Estas pruebas consisten en verificar que las funciones del menú y la interacción con los componentes que conforman la interfaz de control sea fácil de manipular para los estudiantes, ya que como material educativo debe ser auto instruccional, para que funcione como mediador entre la teoría y la práctica. La pantalla mostrando el menú de opciones principales, se pueden observar en la figura 14.

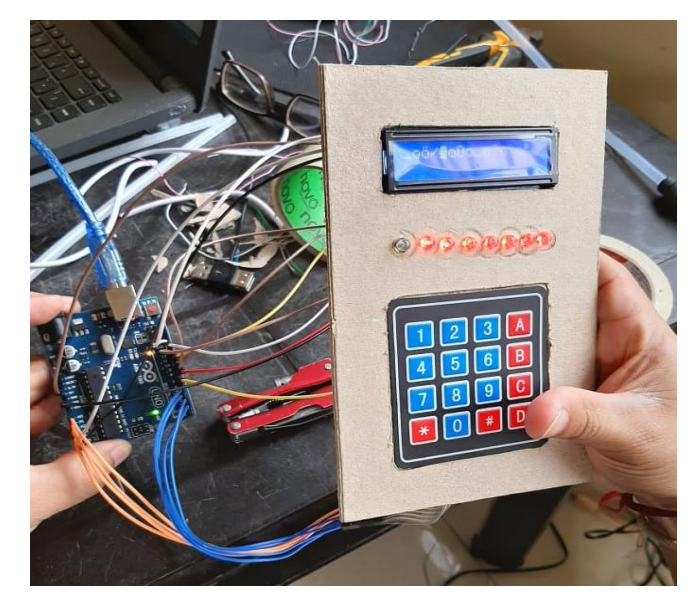

#### <span id="page-38-0"></span>**Figura 14.** *Conexión física de la interfaz de control.*

Luego de corroborar el funcionamiento de la interfaz de control se procede a montar todos los componentes dentro de una caja de cartón prensado con las siguientes medidas: 20 centímetros de largo, 15 centímetros de ancho y 5 centímetros de grosor para luego forrarlo con cartulina color negro, teniendo así la primera versión del *convertidor binario-decimal* tal

y como se muestra en la figura 15.

<span id="page-39-0"></span>**Figura 15.** *Convertidor binario-decimal*

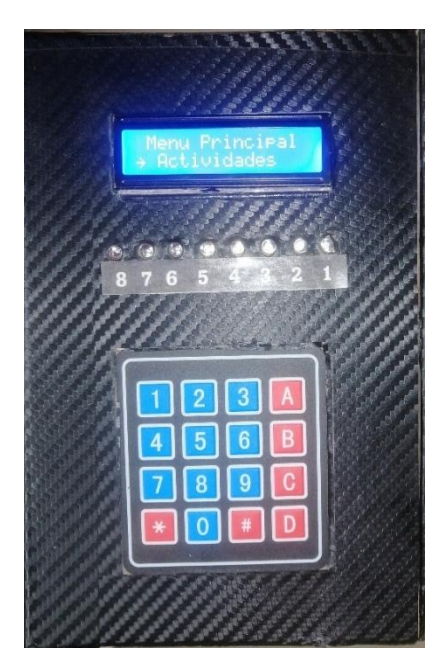

Las medidas utilizadas y la disposición de los elementos del convertidor se fundamentan con lo expresado en el marco teórico en cuanto al diseño de un recurso educativo, donde se hace énfasis en no exagerar con el tamaño de un recurso para que la manipulación de sus elementos sea simple y que esto a su vez permita cumplir con su fin educativo.

Una vez definido el diseño hardware, se procede con el diseño de software donde se programó tres modalidades de uso, las cuales son: conversión binaria a decimal, conversión decimal a binario y encuentra el mensaje oculto; para el primer modo de uso se utiliza el teclado numérico para encender los LEDs, y posteriormente con ayuda de tecla **#** se comprueba cual es el valor decimal representado con el encendido de los LEDs, así como se muestra en la figura 16.

<span id="page-40-0"></span>**Figura 16.** *Conversión de binario a decimal.*

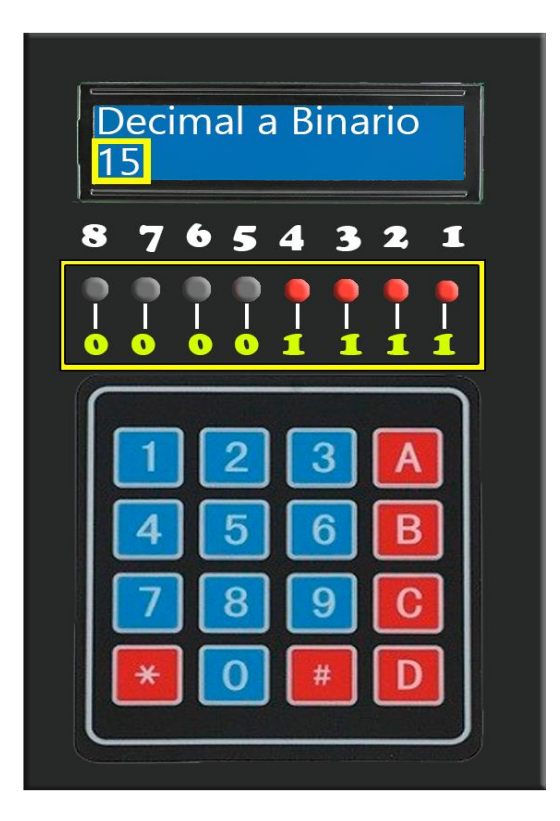

El fin pedagógico de este modo de uso consiste en plantear retos a los estudiantes donde ellos deben aplicar los conocimientos teóricos estudiados para realizar las conversiones y comprobarlas en el convertidor, además de que este último también funciona como un recurso para explicar el proceso de conversión de un numero binario mediante los números ubicados encima de cada LED; bajo el mismo principio se desarrolla el segundo modo de uso el cual consiste en convertir un número decimal ingresado por el teclado numérico y posteriormente verlo representado en los LEDs.

<span id="page-40-1"></span>El tercer modo de uso involucra un mensaje oculto que puede ser modificado por el docente, en este caso el convertidor encenderá un grupo de LEDs representando un número binario y el estudiante debe ingresar su valor en decimal, esta acción se repetirá por cada una de las letras que conforman el mensaje ingresado; una vez codificadas los tres modos de usos en el convertidor y ensamblada la parte hardware se da por finalizada la etapa de desarrollo y se avanza con la fase de implementación de acuerdo con el orden establecido por la metodología instruccional ADDIE.

## **Fase de Implementación**

Se implementó el *convertidor binario-decimal* en el primer año de Bachillerato Técnico en Informática, así como se puede observar en la figura 17, donde los 30 estudiantes interactuaron con el recurso educativo y manifestaron que al manejar este material se les facilito el entendimiento del tema ya que podían interactuar con algo físico.

# <span id="page-41-0"></span>**Figura 17.**

*Estudiantes del primero de bachillerato técnico.*

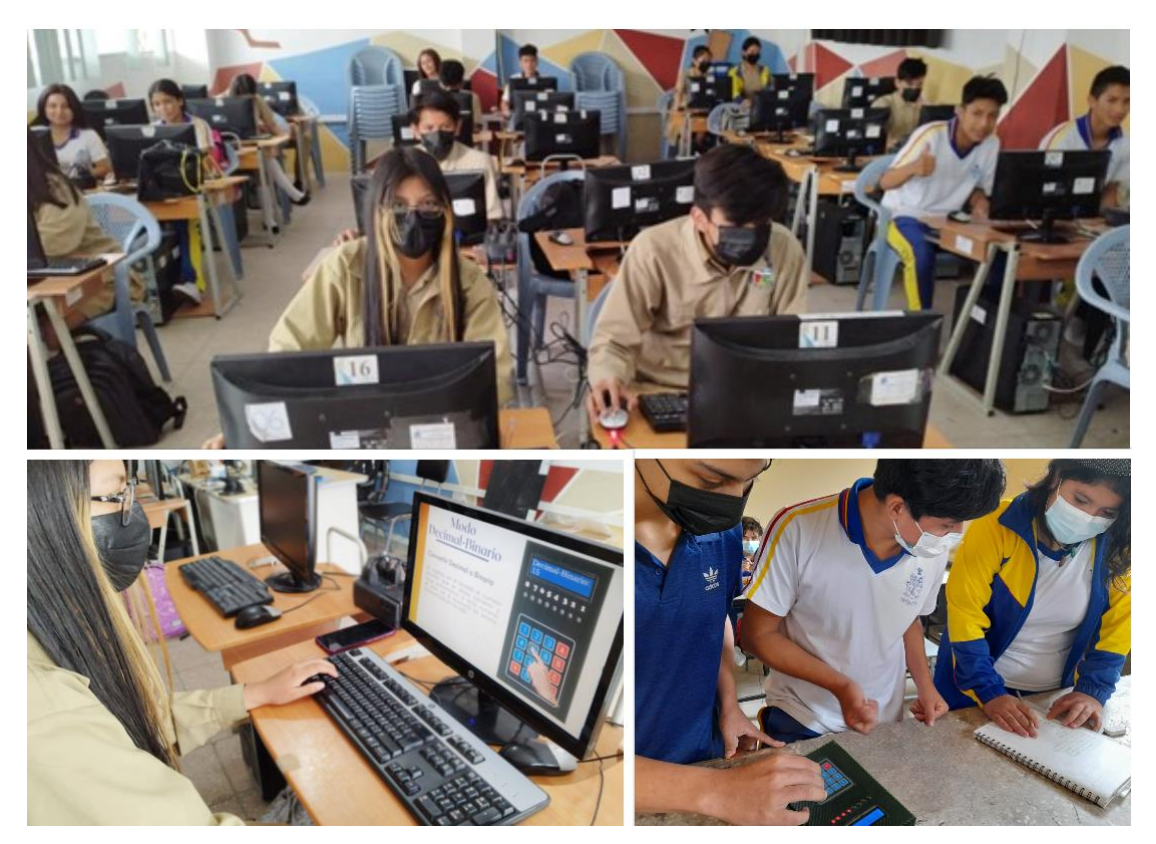

**Fuente:** Estudiantes del primer año de bachillerato.

# **Fase de Evaluación**

La evaluación del *convertidor binario-decimal* como recurso educativo se llevó a cabo de forma integral mediante la técnica de la observación y fue utilizado por del docente de la asignatura Sistemas Operativos y Redes, empleando el aprendizaje basado en retos, donde inicialmente explico la temática de la clase apoyándose con los modos de conversión del recurso, y luego con el fin de evaluar el nivel de comprensión del tema, utilizo la actividad mensaje oculto que incorpora el convertidor, y tal y como se describió en la fase de desarrollo esta actividad consiste en digitar el valor decimal, a partir del número binario que se representa en los LEDs del convertidor, pues cada número decimal representa una letra tal y como se observa en la figura 18.

#### <span id="page-42-0"></span>**Figura 18.**

*Actividad del mensaje oculto.*

# **Actividad: Enviando Mensajes Secretos**

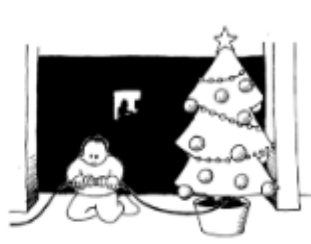

# Clave para decifrar el mensaje

Cada árbol de navidad encendido representa un 1 y si esta apagado representa un 0, para interpretar el mensaje deberás convertir el número binario a número decimal y relacionarlo con la siguiente tabala:

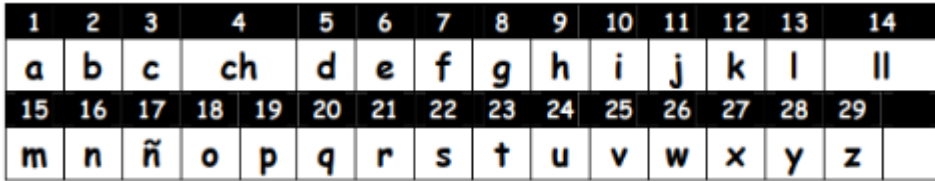

**Fuente:** Adaptado de Computer Science Unplugged, (2008).

Así como se observa en la figura 18, el docente plantea un reto donde el estudiante debe aplicar los conocimientos teóricos para encontrar el mensaje oculto, empleando también el aprendizaje dinámico, generando experiencias de aprendizaje mediante la práctica y la colaboración, además, a través del número de aciertos y errores que los estudiantes obtengan determinar el grado de comprensión del tema sistema de numeración binario y sus conversiones.

#### **7. Discusión**

<span id="page-43-0"></span>El uso de recursos educativos en aula tiene un impacto positivo, pues, así como lo afirma Márquez y Márquez, (2018), estos materiales de apoyo facilitan la comprensión de los contenidos educativos y por ende se vuelve más sencillo cumplir con un objetivo de aprendizaje. Esto resulta de ayuda en el desarrollo de las asignaturas, dado que muchas veces involucran procesos matemáticos que pueden llegar a ser complejos de entender.

En este sentido, el *convertidor binario-decimal,* descrito en esta investigación cumple con las funciones de un recurso educativo, que en concordancia con Vargas, (2017), son: proporciona información, cumplir un objetivo de aprendizaje, guiar el proceso de enseñanza y aprendizaje, factibiliza la comunicación entre docentes y estudiantes e integrar los recursos mentales y físicos de los educandos a través de la estimulación de los sentidos; pues, esto se pudo corroborar al termino de construcción del recurso y al ser evaluado por el docente de la institución educativa, el cual implementó el recurso educativo en el desarrollo de sus clases.

En la descripción de la construcción del *convertidor binario-decimal*, se utiliza la metodología instruccional ADDIE, la cual permite crear recursos educativos de calidad ya que cada fase tiene características especiales que deben ser tomadas en cuenta y que responden de manera asertiva a los objetivos de aprendizaje. Esta metodología puede ser ejecutada de forma secuencial y a la vez permite evaluar cada una de sus fases para volver al proceso anterior, pudiendo realizar las correcciones pertinentes en caso de ser necesario, esta forma de trabajo se corrobora con lo expuesto por Sanz, (2019), quien afirma que la metodología ADDIE puede ser tanto iterativo como recursivo, sin necesidad de que se desarrolle de manera lineal, dando lugar a que cada componente de la metodología se rija por el cumplimiento de los resultados de aprendizaje.

#### **8. Conclusiones**

<span id="page-44-0"></span>Los referentes teóricos obtenidos en la primera fase de investigación permiten justificar la creación de un recurso educativo como apoyo en el proceso de enseñanza y aprendizaje, eligiéndose la metodología de desarrollo que permita cumplir con un objetivo educativo, por ello se trabaja con la metodología instruccional ADDIE, la cual lleva a cabo procedimientos cíclicos y en su etapa final de evaluación permite implementar procesos valorativos para verificar la efectividad y calidad de la fase producto terminado.

Detallar cada paso del proceso de construcción del *convertidor binario-decimal* desde sus componentes electrónicos resulta beneficioso, dado que demuestra que se puede crear desde cero un hardware educativo sin la necesidad de generar grandes costos de producción y que este responda a las necesidades educativas de los estudiantes, además, la hoja de ruta generada en la presente investigación da las pautas para que el recurso a través de los elementos que lo conforman pueda ser reprogramado para adaptarse a otro contexto educativo.

Para concluir, describir la construcción del *convertidor binario-decimal* como recurso educativo, permite evidenciar la importancia de trabajar con una metodología instruccional como ADDIE para estructurar el proceso de desarrollo, ya que, cada una de sus fases se rige por el cumplimiento de los pasos planteados, para generar un producto de calidad que se adapte al contexto de una institución educativa, los objetivos de aprendizaje y los estudiantes.

#### **9. Recomendaciones**

<span id="page-45-0"></span>Se observo que la experiencia práctica que el recurso educativo logró motivar a estudiantes y docentes de la institución educativa, por lo que se recomienda a la Universidad Nacional de Loja, que sigan apoyando a los proyectos innovadores que surgen de los estudiantes, ya que las buenas ideas se convierten en grandes empresas.

Construir recursos educativos utilizando una metodología que permita garantizar su calidad educativa, además brinda a los estudiantes la oportunidad de relacionar los contenidos teóricos con la práctica, así como también promover y mejorar las habilidades presentes en los estudiantes como el aprendizaje autónomo, facilita la resolución de problemas, mejora la creatividad y la comunicación de los estudiantes, fomenta el trabajo en equipo, y estimula la autoestima de los estudiantes.

De la misma manera, se recomienda a las instituciones educativa capacitarse y utilizar metodologías de diseño instruccional como ADDIE durante el desarrollo de sus proyectos educativos, para que de este modo se pueda realizar un proceso ordenado y estructurado, que permita cumplir con todos los resultados esperados y tener proyecto estándares en los niveles de educación.

#### **10. Bibliografía**

- <span id="page-46-0"></span>Acan, J. A., y Aimacaña, C. J. (24 de Junio de 2020). *LOS RECURSOS DIDÁCTICOS Y EL APRENDIZAJE DE ECUACIONES DE PRIMER GRADO, EN LOS ESTUDIANTES DE DÉCIMO AÑO DE EDUCACIÓN GENERAL BÁSICA PARALELO "B" DE LA UNIDAD EDUCATIVA "PEDRO VICENTE MALDONADO", EN EL PERÍODO SEPTIEMBRE 2019 – FEBRERO 2020.* Obtenido de http://dspace.unach.edu.ec/handle/51000/6668
- Arduino, D. (2021). *Primeros pasos con la placa Arduino Mega 2560, para que sirve*. Obtenido de https://descubrearduino.com/Arduino-mega/
- Beltrán, I. C. (Agosto de 2020). *APUNTES SOBRE RECURSOS EDUCATIVOS.* Obtenido de https://repositorio.cfe.edu.uy/bitstream/handle/123456789/1237/Carames%2CI.%20A puntes.pdf?sequence=2&isAllowed=y
- Cárdenas, C. G., y Villacrés, D. F. (Octubre de 2021). *Diseño e implementación de un sistema de seguriad antirrobo por inmovilización del motor mediante corte de combustible y señal de alerta por llamada de voz a dispositivo móvil, complementado con señal de ubicación del vehículo por gps*. Obtenido de https://dspace.ups.edu.ec/bitstream/123456789/21189/1/UPS-CT009311.pdf
- Del Río, I. (2017). *Diseño de una luminaria LED*. Obtenido de https://n9.cl/a96bk
- Etecé. (2016 de Julio de 2021). *Recursos didácticos*. Obtenido de https://concepto.de/recursosdidacticos/
- Macedo, L., Montemayor, G., Limón, D., Hinojosa, V., y Huerta, C. (2017). *Recursos educativos: Generalidades para su desarrollo y evaluación.* Mexico: Universidad Nacional Autónoma de México.
- Márquez, J. S., y Márquez, G. (2018). *Software educativo o recurso educativo.* VARONA, Revista Científico-Metodológica. Obtenido de http://scielo.sld.cu/pdf/vrcm/n67/1992- 8238-vrcm-67-e13.pdf
- Ministerio de Educación. (2017). Obtenido de Guía para la elaboración del desarrollo curricular de los módulos formativos de las figuras profesionales de Bachillerato Técnico y Bachillerato Técnico Productivo.: http://bit.ly/2U8r426
- Ministerio de Educación. (2019). *Acuerdo Nro. MINEDUC-MINEDUC-2019-00069-A*. Obtenido de https://bit.ly/39kK4jz
- Novillo, J., Hernández, D., Mazón, B., Molina, J., y Cárdenas, O. (2018). *Arduino y el internet de las cosas*. Obtenido de https://n9.cl/fpv0f
- Novoa, B. S. (2019). *Sistema de telecontrol y orientación remota de antenas direccionales punto a punto*. (U. T. AMBATO, Productor) Obtenido de https://repositorio.uta.edu.ec/bitstream/123456789/29252/1/Tesis\_%20t1541ec.pdf
- Pérez, A. (2019). *Proyecto tecnológico: definición y características*. (B. Educativo, Editor) Obtenido de https://www.obsbusiness.school/blog/proyecto-tecnologico-definicion-ycaracteristicas
- Posada, F. (31 de Enero de 2022). *PC-17. Simulación de circuitos electrónicos con Tinkercad*. (CanalTIC, Editor) Obtenido de https://canaltic.com/blog/?page\_id=4692
- Rodriguez, P. (2020). *Qué es la resistencia eléctrica y para qué sirve*. Obtenido de https://futuroelectrico.com/resistencia-electrica-para-que-sirve/
- Sanz, A. E. (2019). *Implementación de diseño instruccional ADDIE para el desarrollo de un ambiente virtual de enseñanza.* UNIVERSIDAD AUTÓNOMA DE BUCARAMANGA. Obtenido de https://n9.cl/da3i0
- Tapia, C. H., y Manzano, H. M. (2019). *Evaluación de la plataforma Arduino e implementación de un sistema de control de posición horizontal*. Obtenido de https://dspace.ups.edu.ec/bitstream/123456789/5522/1/UPS-GT000511.pdf

Tinkercad. (2022). *AUTODESK Tinkercad*. Obtenido de https://www.tinkercad.com/

Vargas, G. (14 de Junio de 2017). *RECURSOS EDUCATIVOS DIDÁCTICOS EN EL PROCESO ENSEÑANZA.* Obtenido de http://www.scielo.org.bo/pdf/chc/v58n1/v58n1\_a11.pdf

# **11. Anexos**

**Anexo 1:** Planificación de unidad del docente de la institución educativa.

<span id="page-48-1"></span><span id="page-48-0"></span>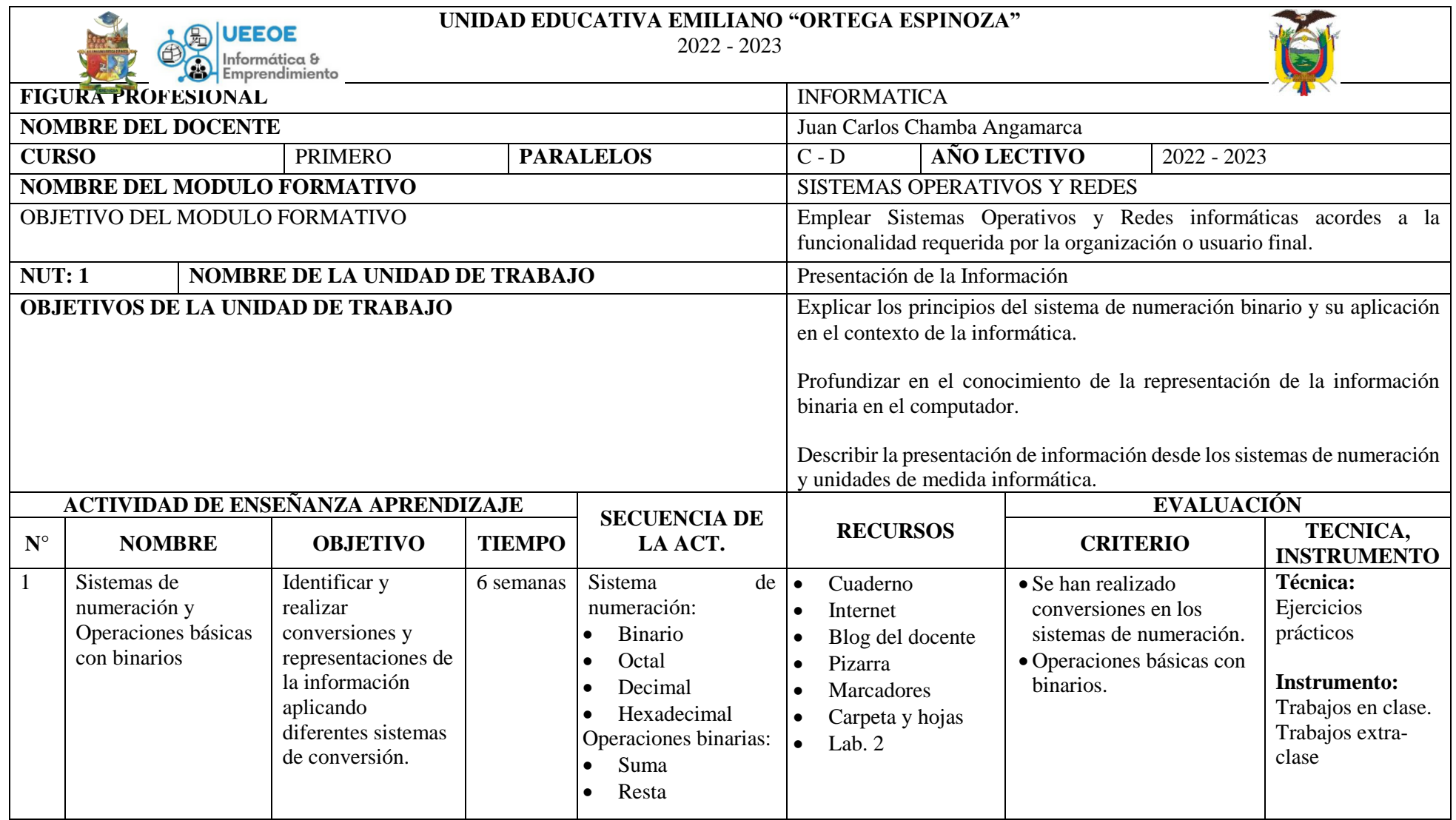

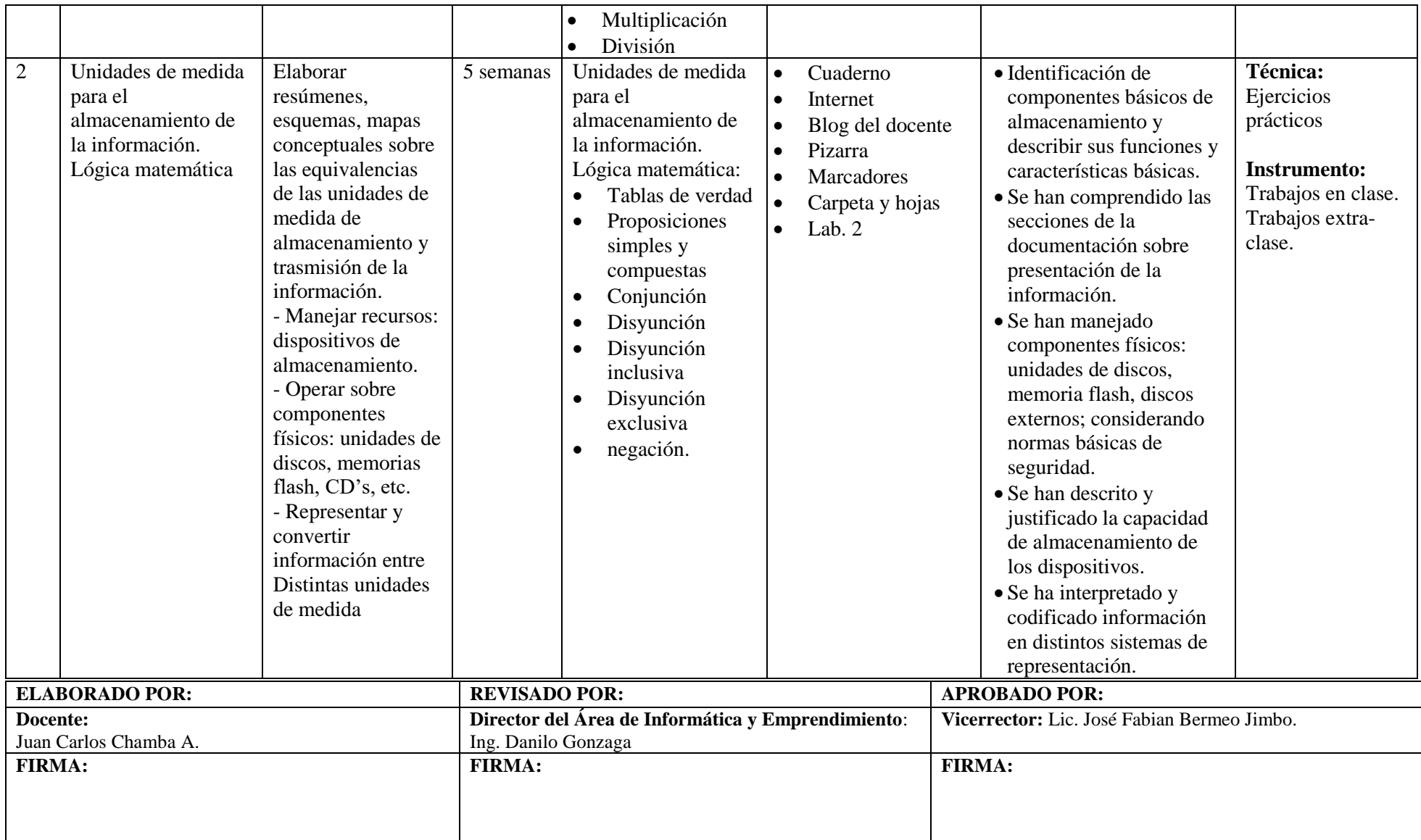

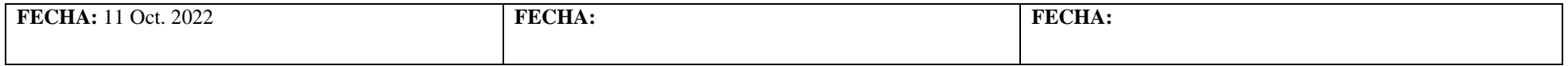

# **Anexo 2.** Planificación microcurricular 1.

<span id="page-50-0"></span>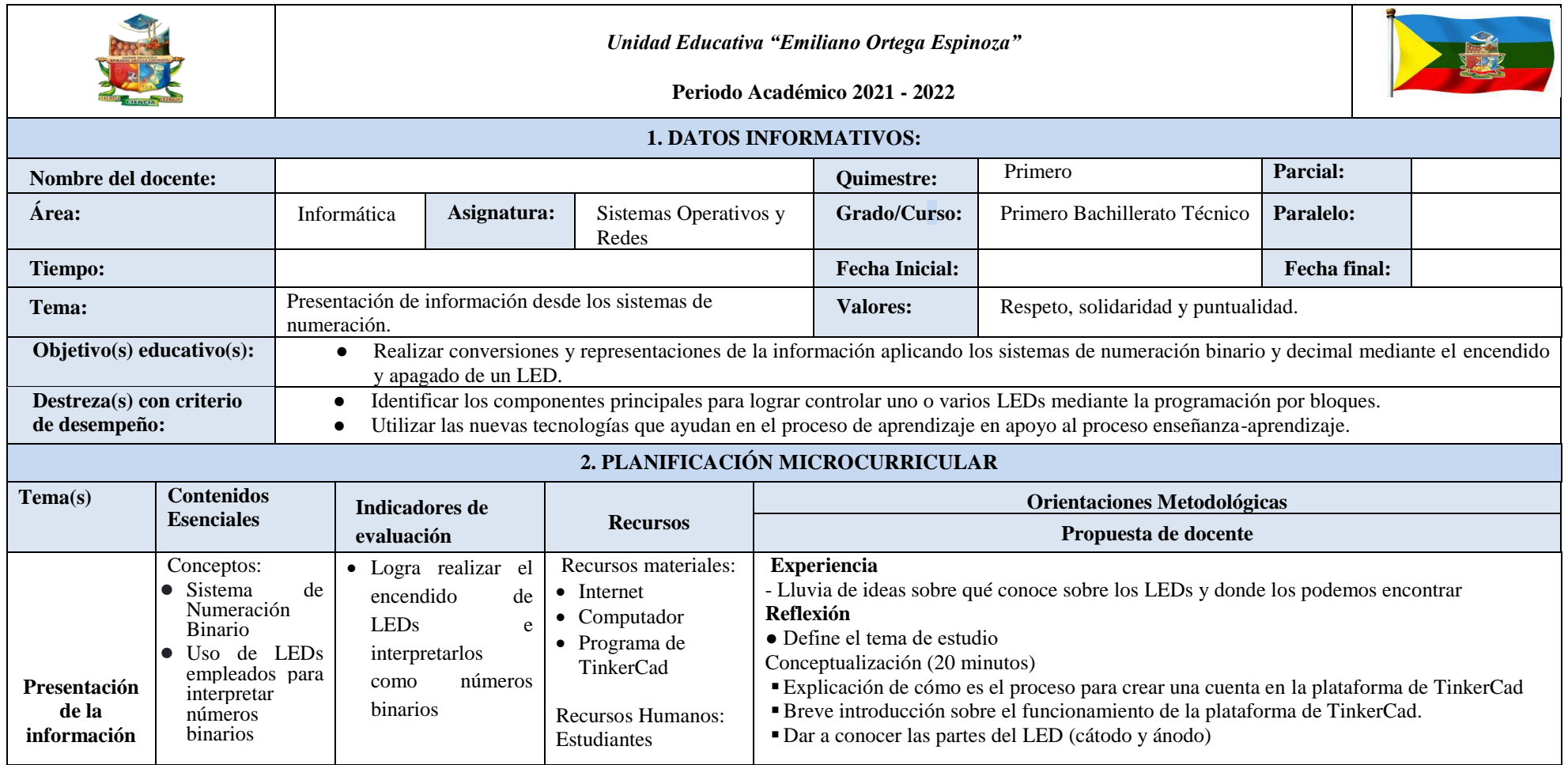

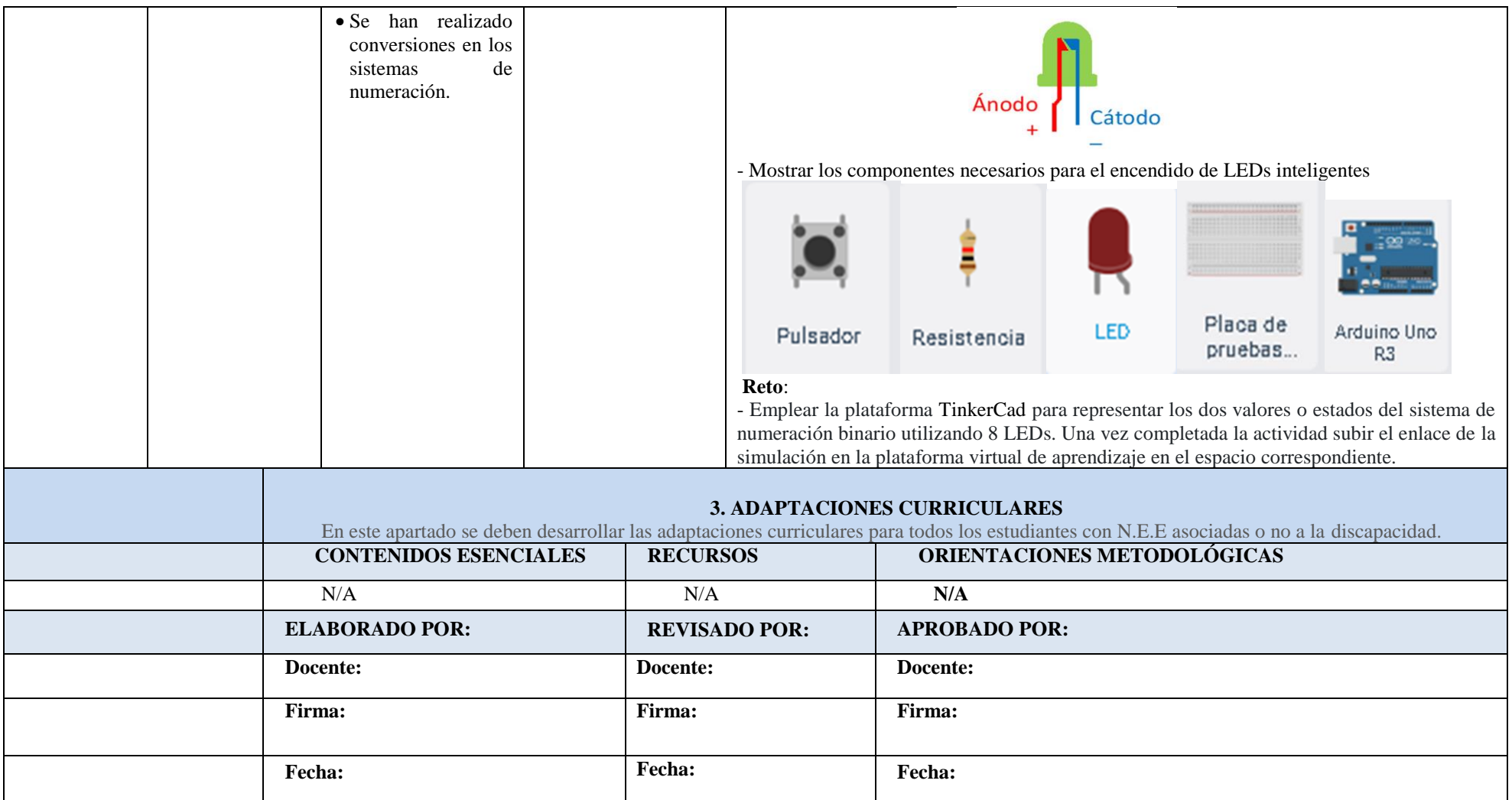

# **Anexo 3.** Planificación microcurricular 2.

<span id="page-52-0"></span>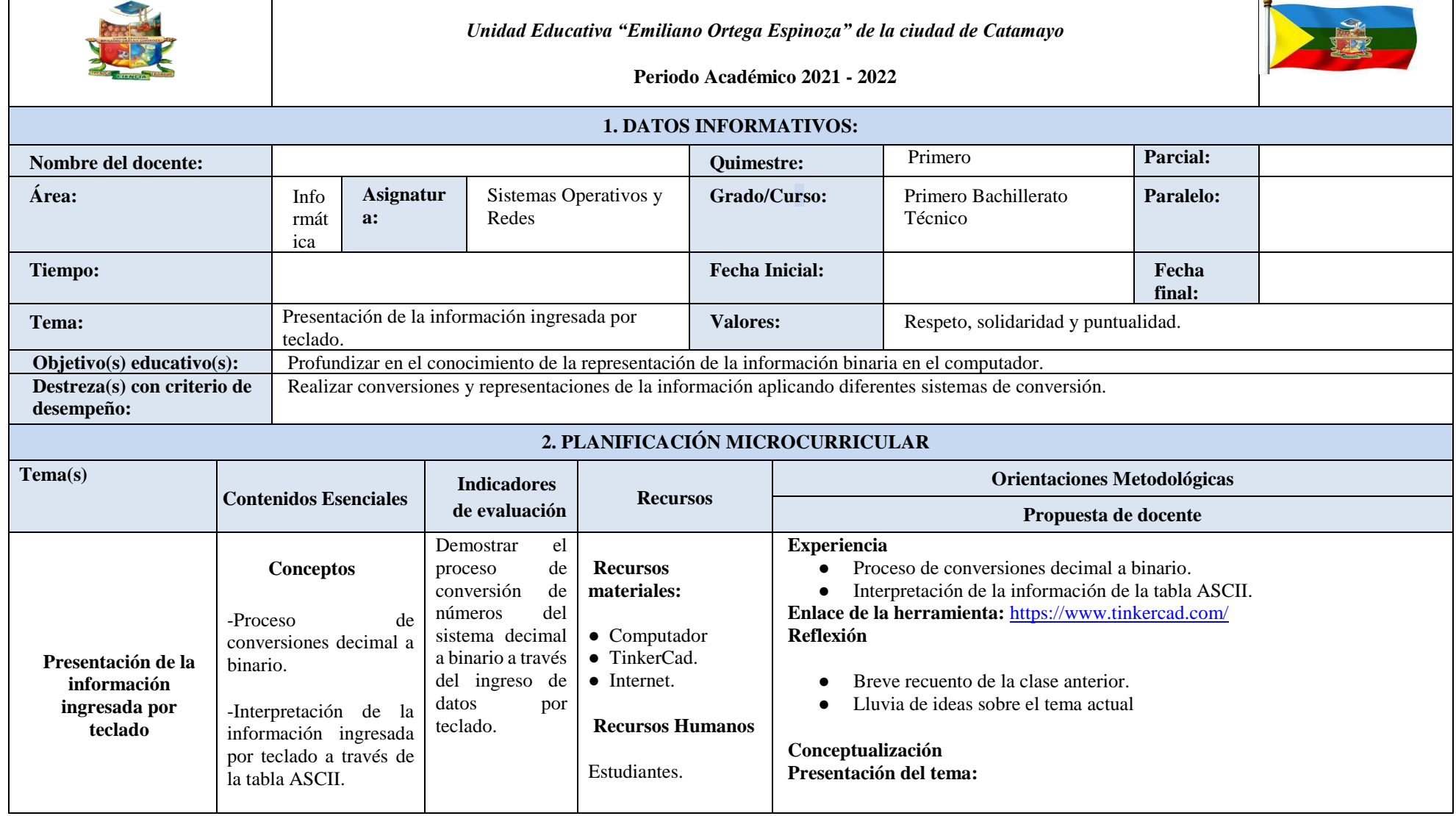

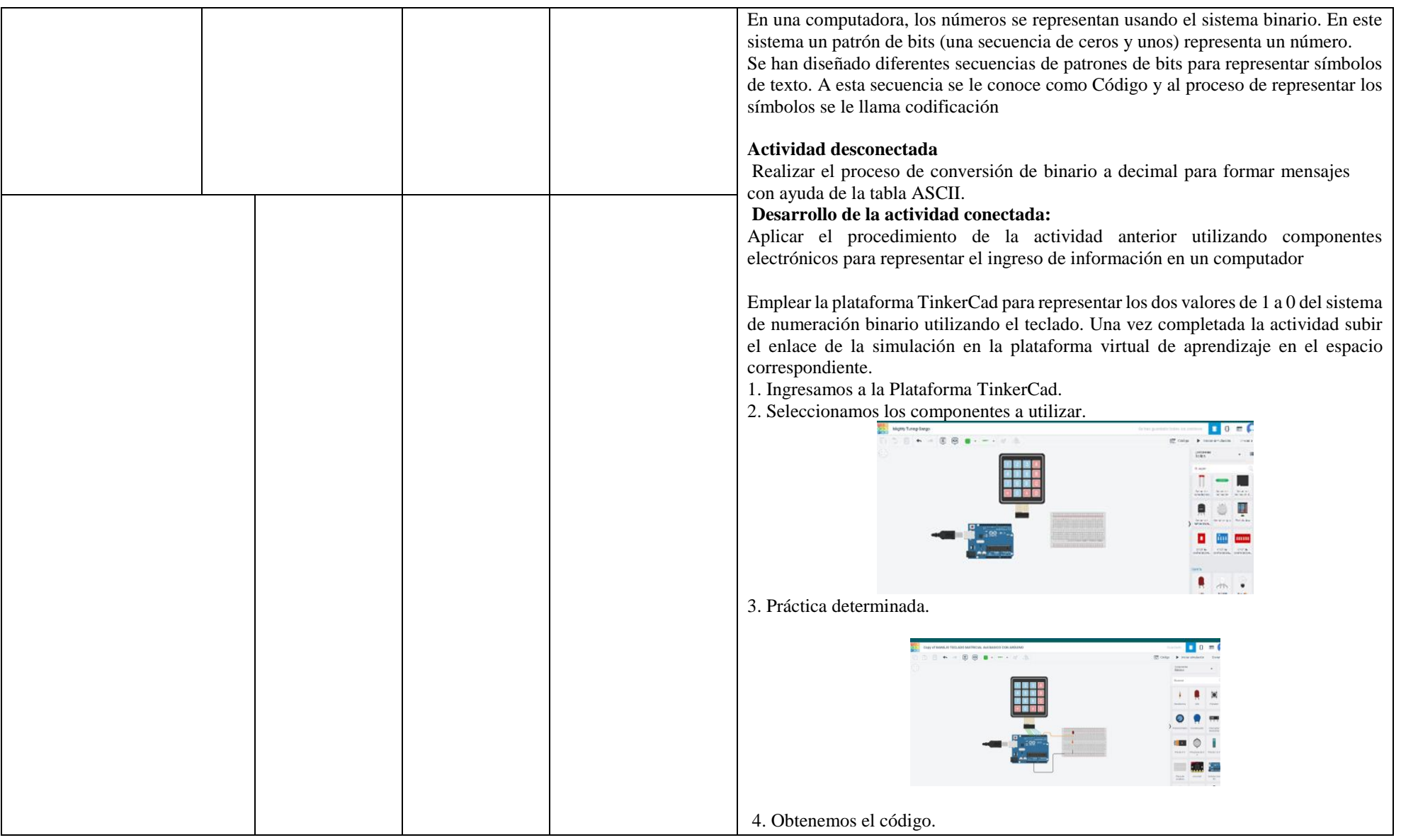

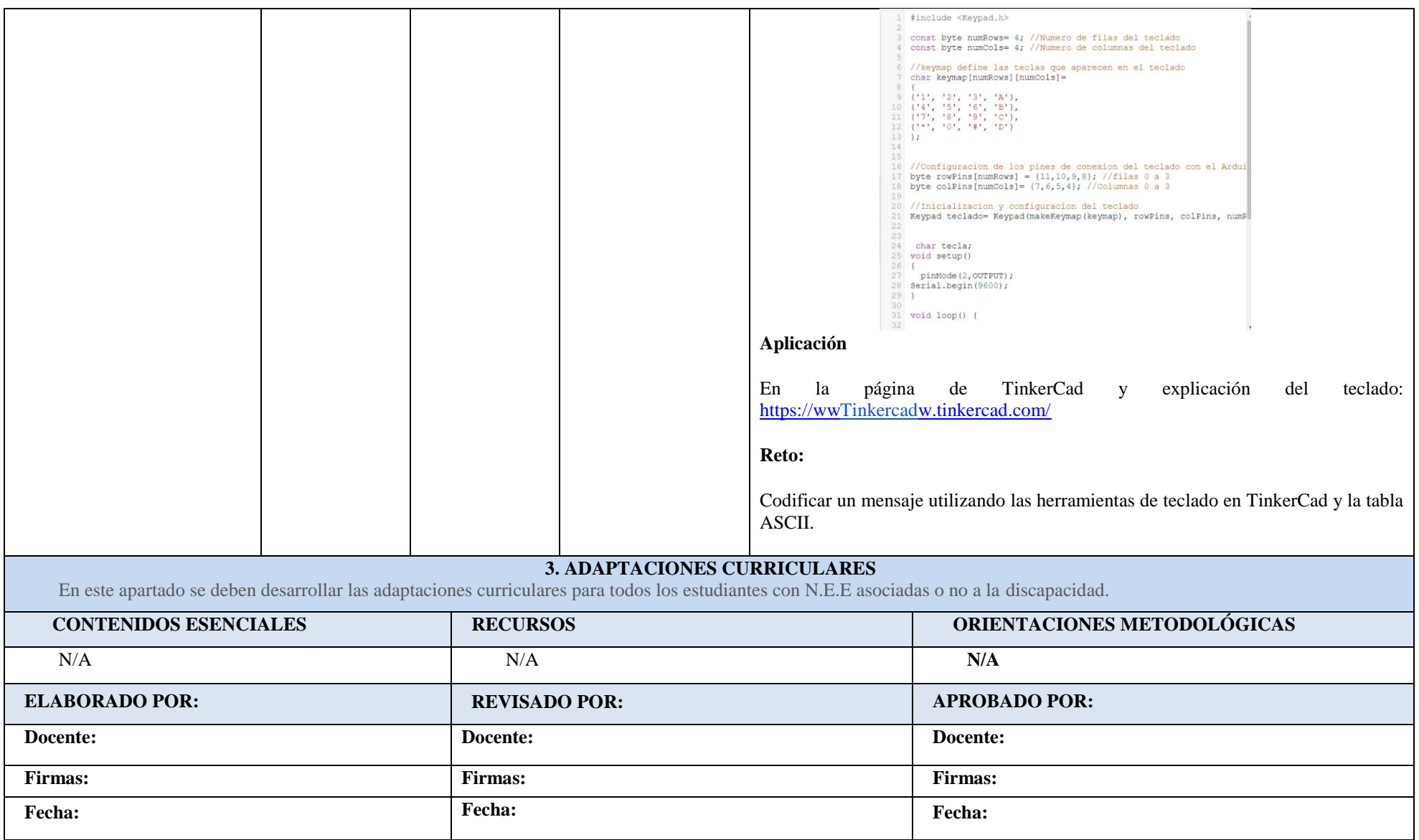

**Anexo 4.** Planificación microcurricular 3.

<span id="page-55-0"></span>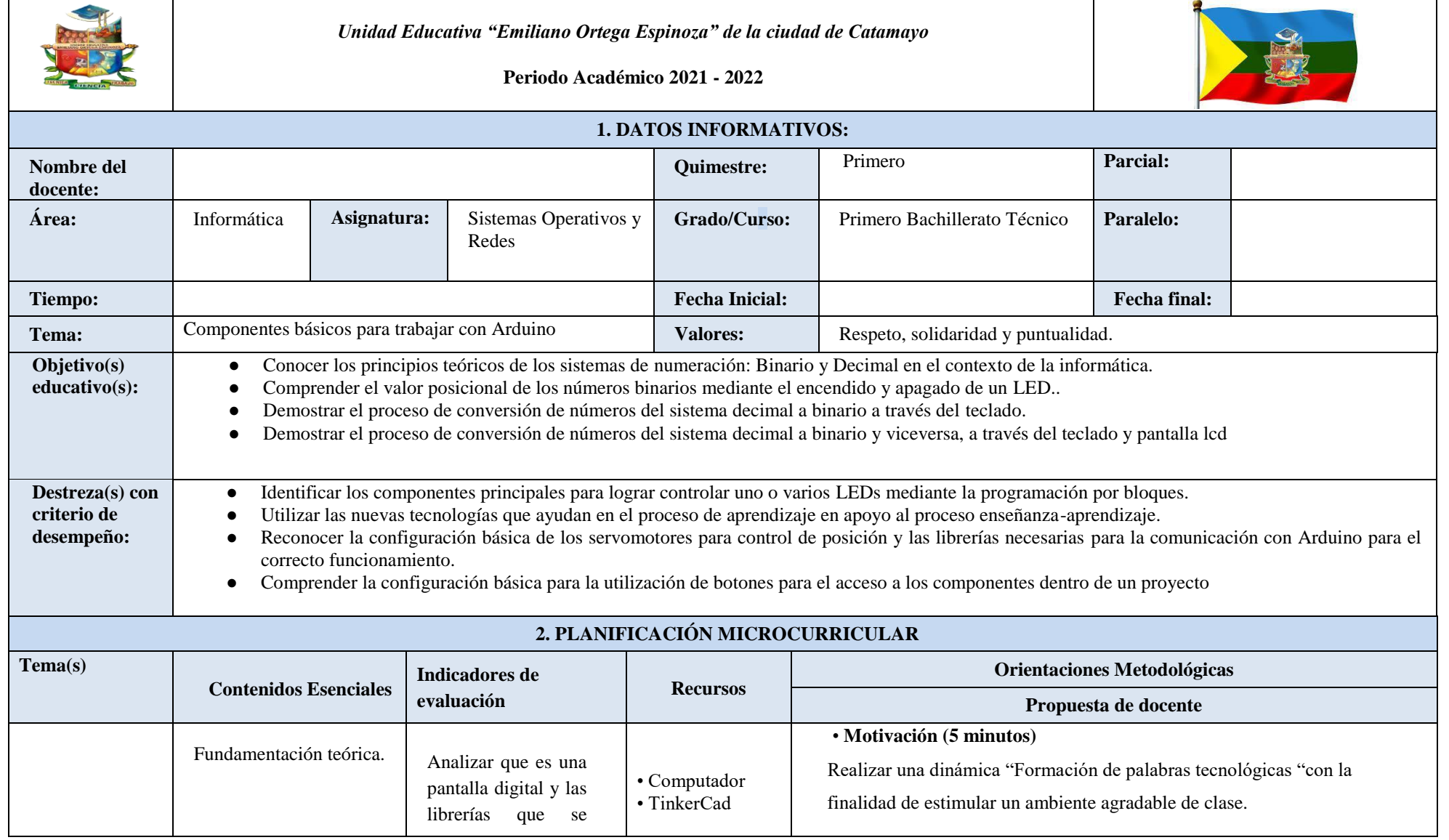

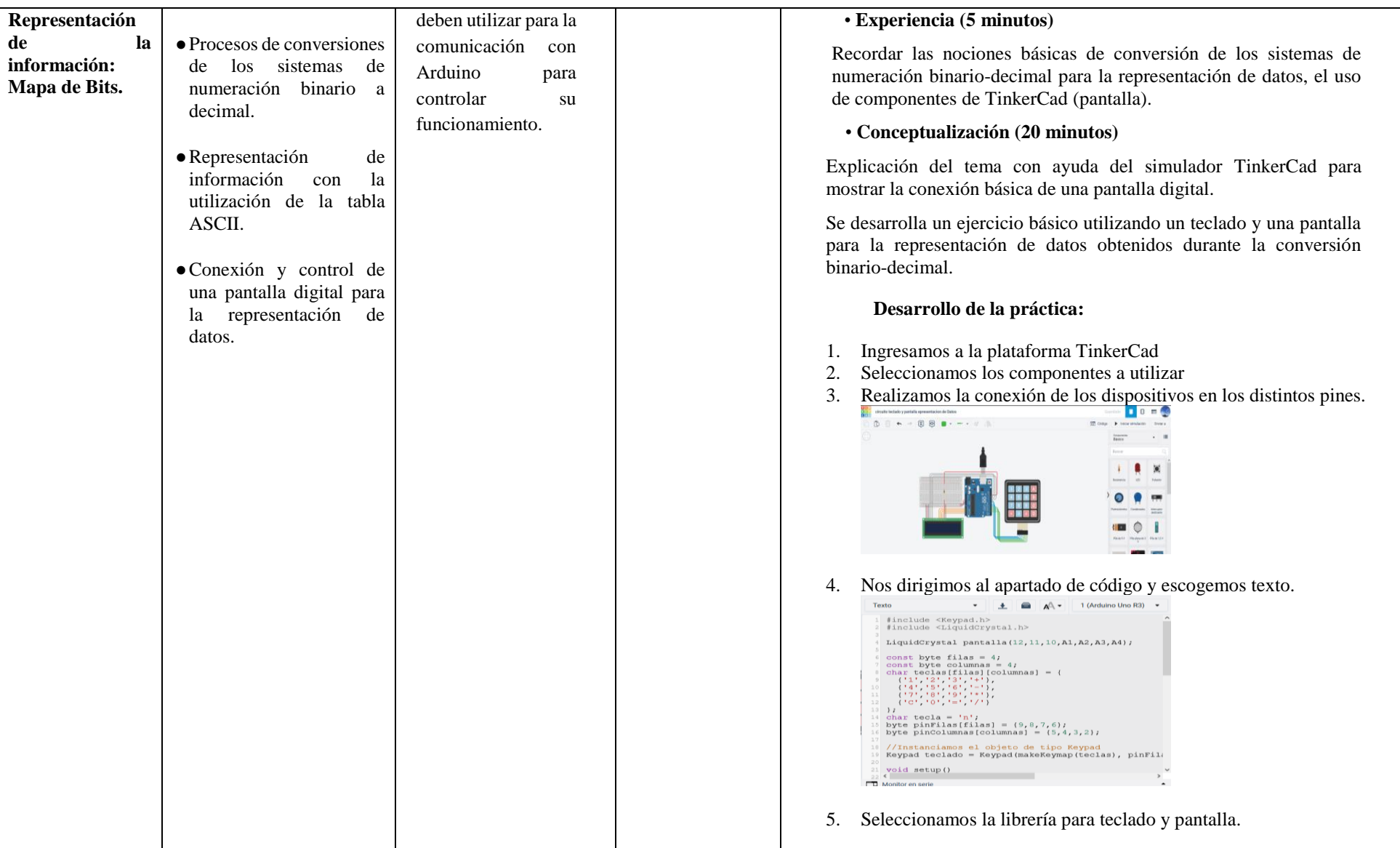

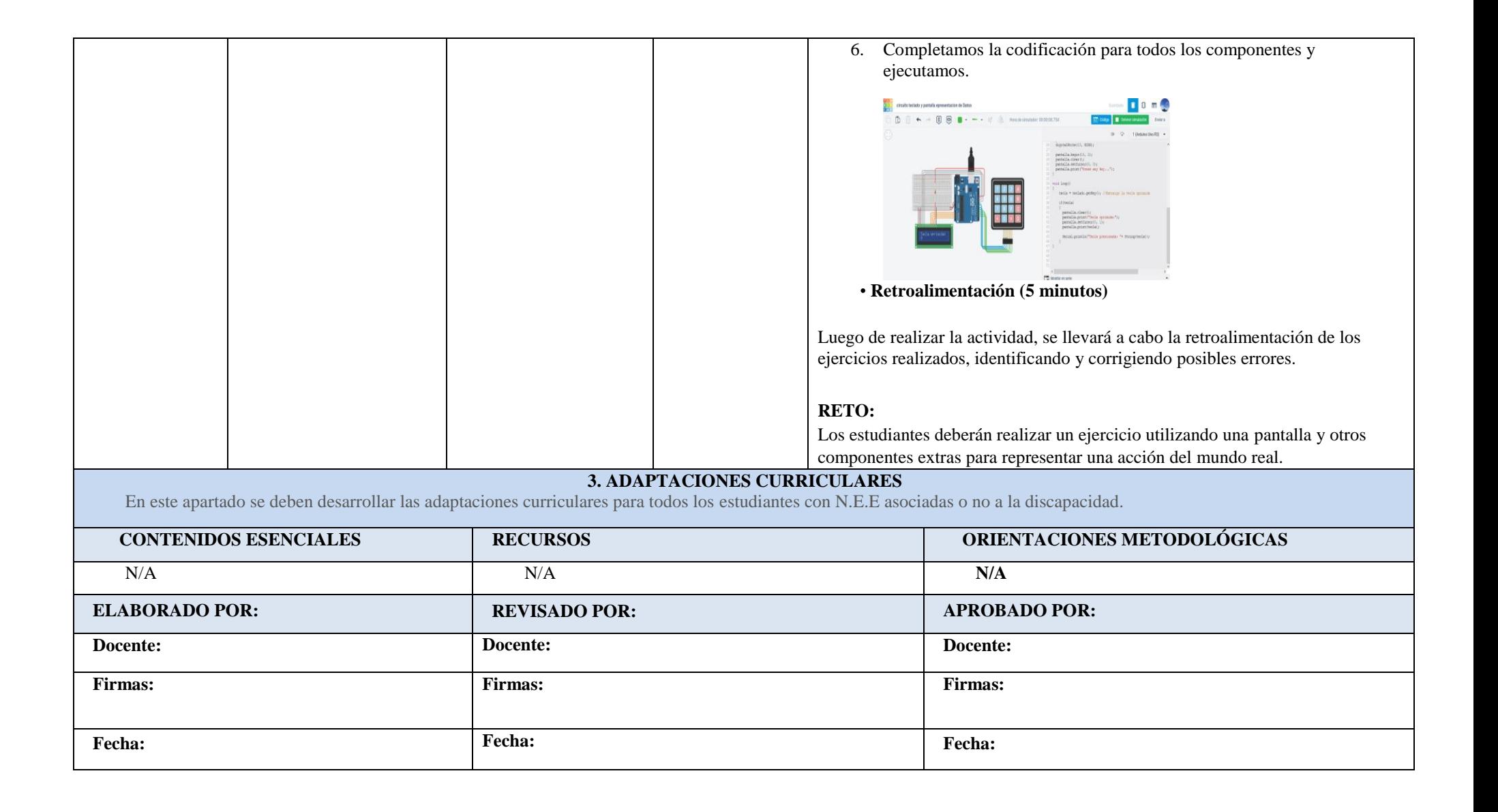

**Anexo 5.** Certificado Traducción del resumen.

Loja, 13 de abril del 2023

#### Certificación

Yo, Jenny Susana Ruiz Armijos, con cedula de identidad 1104534035, Licenciada de las Ciencias de la educación mención inglés, registrada en la Secretaria de Educación Superior, Ciencia, Tecnología e Innovación con el código de registro 1008-2018-1998901, por medio de la presente tengo a bien CERTIFICAR: Que he revisado la traducción del resumen de trabajo de integración curricular, Descripción de la construcción del convertidor binario-decimal como recurso educativo para la enseñanza del sistema de numeración binario en el primer año de bachillerato técnico en informática en la Unidad Educativa Emiliano Ortega Espinoza del cantón Catamayo durante el año lectivo 2022-2023. Cuya autoría es del estudiante Henry Javier Acaro Pinta, con cedula 1105400293, por lo que a mi mejor saber y entender es verdadero y correcto.

Atentamente

NY SUSANA RUIZ Jenny Susana Ruiz Armijos

1104534035